# Register your product and get support at www.philips.com/welcome

MBD3000

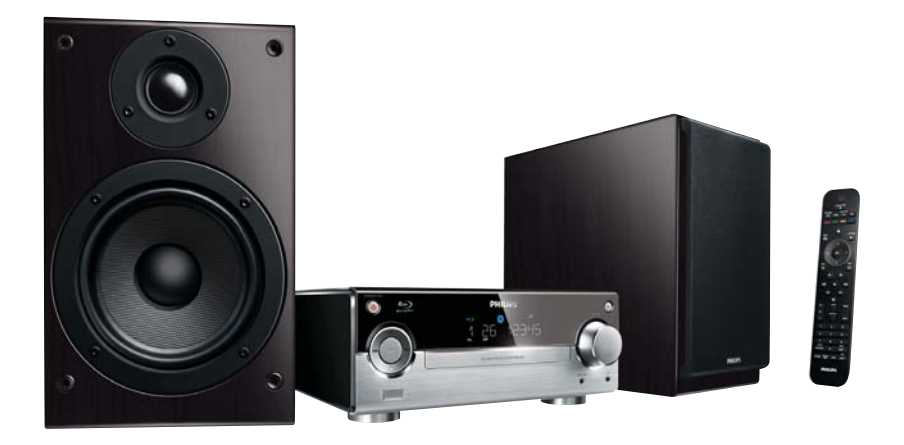

DE Benutzerhandbuch

# **PHILIPS**

# Inhaltsangabe

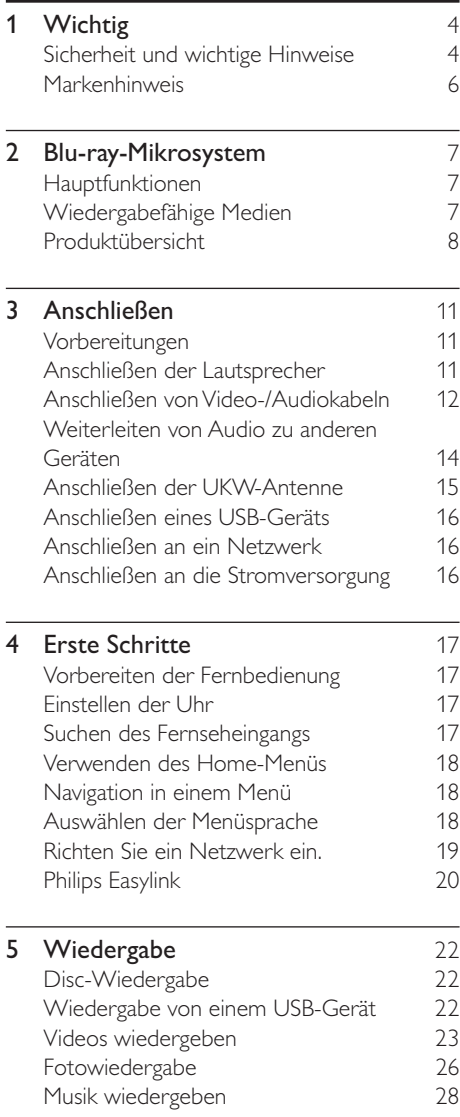

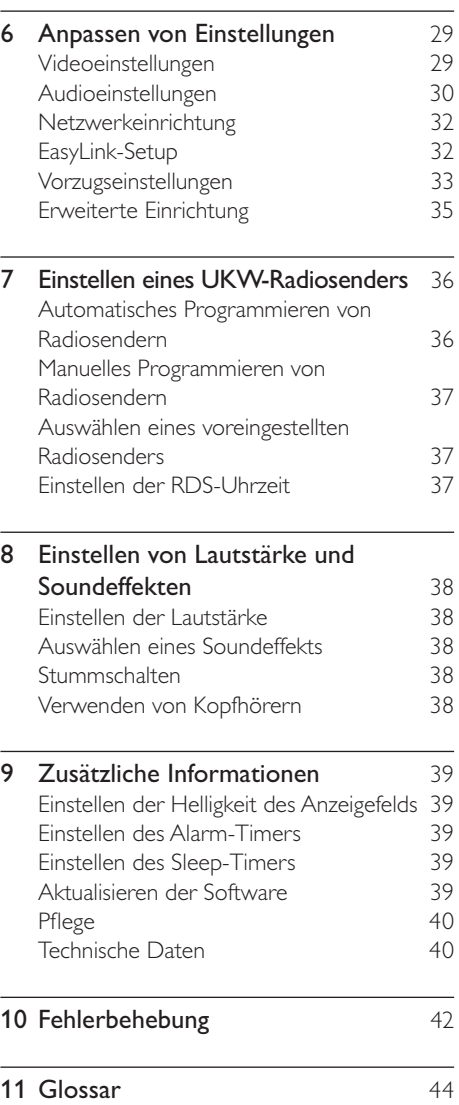

# Wichtig

# Sicherheit und wichtige Hinweise

# Warnung

- Risiko der Überhitzung! Stellen Sie das Gerät nicht in einem geschlossenen Bereich auf. Das Gerät benötigt an allen Seiten einen Lüftungsabstand von mindestens 10 cm. Stellen Sie sicher, dass keine Vorhänge und anderen Gegenstände die Lüftungsschlitze des Geräts abdecken.
- Platzieren Sie das Gerät, die Fernbedienung oder die Batterien niemals in der Nähe von offenem Feuer oder heißen Oberflächen. Setzen Sie das Gerät, die Fernbedienung und die Batterien auch niemals direktem Sonnenlicht aus.
- Verwenden Sie dieses Gerät nur im Innenbereich. Halten Sie dieses Gerät von Wasser und mit Flüssigkeiten gefüllten Behältnissen fern, und setzen Sie es keiner Feuchtigkeit aus.
- Stellen Sie dieses Gerät niemals auf andere elektrische Geräte.
- Halten Sie sich bei einem Gewitter von diesem Gerät fern.
- Wenn der Netzstecker bzw. Gerätestecker als Trennvorrichtung verwendet wird, muss die Trennvorrichtung frei zugänglich bleiben.
- Sichtbare und unsichtbare Laserstrahlen, wenn geöffnet. Strahlenkontakt vermeiden.

# $\epsilon$

Dieses Produkt entspricht den grundlegenden Anforderungen und sonstigen relevanten Bestimmungen der Richtlinien 2006/95/EC (Niederspannung) und 2004/108/EC (EMV).

## Entsorgung von Altgeräten und Batterien

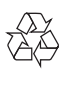

Ihr Gerät wurde unter Verwendung hochwertiger Materialien und Komponenten entwickelt und hergestellt, die recycelt und wiederverwendet werden können.

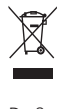

Befindet sich dieses Symbol (durchgestrichene Abfalltonne auf Rädern) auf dem Gerät, bedeutet dies, dass für dieses Gerät die Europäische Richtlinie 2002/96/EG gilt. Informieren Sie sich über die örtlichen Bestimmungen zur getrennten Sammlung elektrischer und elektronischer Geräte. Richten Sie sich nach den örtlichen Bestimmungen und entsorgen Sie Altgeräte nicht über Ihren Hausmüll. Durch die korrekte Entsorgung Ihrer Altgeräte

werden Umwelt und Menschen vor möglichen negativen Folgen geschützt.

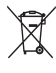

Ihr Produkt enthält Batterien, die der Europäischen Richtlinie 2006/66/EG unterliegen. Diese dürfen nicht mit dem normalen Hausmüll entsorgt werden. Bitte informieren Sie sich über die örtlichen Bestimmungen zur gesonderten Entsorgung von Batterien, da durch die korrekte Entsorgung Umwelt und Menschen vor möglichen negativen Folgen geschützt werden.

# Gehörschutz

### Wählen Sie eine moderate Lautstärke:

• Das Verwenden von Kopfhörern bei hoher Lautstärke kann Ihrem Gehör schaden. Dieses Produkt kann Töne in einem Dezibelbereich wiedergeben, der bei einem gesunden Menschen bereits nach weniger als einer Minute zum Gehörverlust führen kann. Der höhere Dezibelbereich ist für Personen gedacht, die bereits unter einer Beeinträchtigung ihres Hörvermögens leiden.

• Die Lautstärke kann täuschen. Die als "angenehm" empfundene Lautstärke erhöht sich mit der Zeit. Deswegen kann es vorkommen, dass nach längerem Zuhören als "normal" empfunden wird, was in Wirklichkeit sehr laut und für Ihr Gehör schädlich ist. Um diesen Effekt zu vermeiden, sollten Sie die Lautstärke vor der Eingewöhnung auf einen sicheren Lautstärkepegel einstellen und diese Einstellung nicht mehr verändern.

#### So finden Sie Ihren sicheren Lautstärkepegel:

- Stellen Sie den Lautstärkeregler auf eine geringe Lautstärke.
- Erhöhen Sie langsam die Lautstärke, bis der Ton klar und deutlich zu hören ist.

#### Hören Sie nur eine angemessene Zeit:

- Bei sehr intensiver Nutzung kann auch eine "sichere" Lautstärke zu Gehörschäden führen.
- Verwenden Sie deshalb Ihre Geräte in vernünftiger Weise, und pausieren Sie in angemessenen Zeitabständen.

#### Beachten Sie bei der Verwendung von Kopfhörern folgende Richtlinien.

- Hören Sie nur bei angemessener Lautstärke und nur eine angemessene Zeit lang.
- Achten Sie darauf, dass Sie den Lautstärkepegel auch nach der Eingewöhnungsphase unverändert lassen.
- Stellen Sie die Lautstärke nur so hoch ein, dass Sie Umgebungsgeräusche noch wahrnehmen können.
- In potenziell gefährlichen Situationen sollten Sie sehr vorsichtig sein oder die Verwendung kurzzeitig unterbrechen. Verwenden Sie die Kopfhörer nicht, während Sie ein motorisiertes Fahrzeug führen, Fahrrad oder Skateboard fahren usw. Dies könnte für den Straßenverkehr gefährlich sein und ist in vielen Ländern verboten.

## Copyright-Hinweis

# Be responsible Respect copyrights

Dieses Produkt verwendet eine Kopierschutztechnologie, die durch US-Patente sowie durch andere Urheberrechte der Rovi Corporation geschützt ist. Rückentwicklung (Reverse Engineering) und Disassemblierung sind nicht zulässig.

#### Open-Source-Software

Philips Electronics Hongkong Ltd. bietet hiermit auf Nachfrage die Lieferung einer vollständigen Kopie des entsprechenden Quellcodes an. Dies gilt für die in diesem Produkt verwendeten urheberrechtlich geschützten Open Source-Softwarepakete, für die ein solches Angebot anhand der entsprechenden Lizenzen angefragt wurde. Das Angebot ist bis drei Jahre nach dem Kauf des Produkts für jeden, der in dieser Form benachrichtigt wurde, gültig. Schreiben Sie an folgende Adresse, um den Quellcode zu erhalten: open.source@philips.com. Wenn Sie nicht per E-Mail anfragen möchten oder innerhalb einer Woche nach Senden der E-Mail an diese Adresse keine Empfangsbestätigung erhalten haben, schreiben Sie bitte an "Open Source Team, Philips Intellectual Property & Standards, P.O. Box 220, 5600 AE Eindhoven, Niederlande". Wenn Sie keine rechtzeitige Bestätigung Ihrer Anfrage erhalten, schreiben Sie an die oben genannte E-Mailadresse.

# Markenhinweis

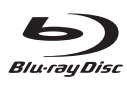

"Blu-ray Disc" und das "Blu-ray Disc"-Logo sind Marken.

# HOMI

HDMI und das HDMI-Logo sowie High-Definition Multimedia Interface sind Marken oder eingetragene Marken der HDMI licensing  $11C$ 

# **AVCHD**

Das "AVCHD"- und "AVCHD"-Logo sind Marken der Matsushita Electric Industrial Co., Ltd und der Sony Corporation.

# x.v.Colour

"x.v.Colour" ist eine Marke der Sony Corporation.

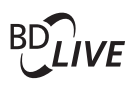

#### BONUSVIEW™ "BD LIVE" und "BONUSVIEW" sind Marken der Blu-ray Disc Association.

## **SH Digital Surround**

Hergestellt unter der Lizenz der Patente 5.451.942, 5.956.674, 5.974.380, 5.978.762 und 6.487.535 sowie anderen US-amerikanischen und weltweiten erteilten und ausstehenden Patenten. DTS sowie das entsprechende Symbol sind eingetragene Marken, DTS Digital Surround und die DTS-Logos sind Marken von DTS, Inc. Im Lieferumfang des Produkts ist Software enthalten. © DTS, Inc. Alle Rechte vorbehalten.

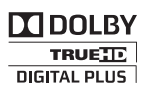

Hergestellt unter der Lizenz von Dolby Laboratories. Dolby und das Doppel-D-Symbol sind Marken von Dolby Laboratories.

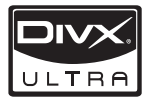

DIVX VIDEO: DivX® ist ein von DivX Inc. entwickeltes digitales Videoformat. Dies ist ein offiziell DivX-zertifiziertes Gerät zur Wiedergabe von DivX-Videos. Weitere Informationen sowie Software-Tools, um Ihre Dateien in DivX-Videos zu konvertieren, erhalten Sie unter www.divx.com. DIVX VIDEO-ON-DEMAND: Dieses DivX® zertifizierte Gerät muss registriert werden, um DivX Video-On-Demand (VOD)-Inhalte wiedergeben zu können. Informationen zum Generieren eines Registrierungscodes finden Sie im Abschnitt zu DivX VOD im Einrichtungsmenü des Geräts. Unter vod. divx.com können Sie mit diesem Code die Registrierung Ihres Geräts abschließen. Zusätzlich erhalten Sie auf dieser Website weitere Informationen zu DivX VOD. DivX®, DivX Ultra Certified® und zugehörige Logos sind eingetragene Marken von DivX Inc. und werden unter Lizenz verwendet.

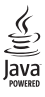

Java und alle anderen Java-Marken und -Logos sind Marken oder eingetragene Marken von Sun Microsystems, Inc. in den USA und/oder anderen Ländern.

# **Deutsch** Deutsch

# 2 Blu-ray-Mikrosystem

Herzlichen Glückwunsch zu Ihrem Kauf und willkommen bei Philips! Um die Unterstützung von Philips optimal nutzen zu können (z. B. Softwareaktualisierungen), registrieren Sie Ihr Produkt bitte unter www.philips.com/welcome. Wenn Sie Philips kontaktieren, werden Sie nach der Modell- und Seriennummer dieses Geräts gefragt. Sie finden die Modell- und Seriennummer auf der Unterseite des Geräts. Notieren Sie die Nummern: Modell-Nr. Serien-Nr.

# Hauptfunktionen

Um eine optimale Leistung dieses Produkts zu gewährleisten, empfiehlt es sich, die Software des Produkts regelmäßig zu aktualisieren.

#### Unterhaltung in High Definition-Qualität

Wiedergabe von HD-Inhalten auf Disc mit einem HDTV (High Definition-Fernsehgerät). Der Anschluss erfolgt über ein Hochgeschwindigkeits-HDMI-Kabel (1.3 oder Kategorie 2). Genießen Sie herausragende Bildqualität mit einer Auflösung von bis zu 1080p bei einer Bildrate von 24 Bildern pro Sekunde mit Progressive Scan-Ausgabe.

#### BD-Live

Verbinden Sie den Player über den LAN-Port oder einen externen Wi-Fi-Anschluss mit der Movie Studio-Website, und greifen Sie so auf aktuelle Inhalte zu (z. B. neueste Vorschauen und exklusive Spezialfunktionen).

# Wiedergabefähige Medien

Auf diesem Gerät können folgende Medienformate wiedergegeben werden:

- BD-Video, BD-R/RE2.0
- DVD, DVD-Video, DVD+R/+RW, DVD-R/-RW, DVD+R/-R DL (Dual Layer)
- Video-CD/SVCD
- Audio CD, CD-R/RW, MP3-, WMA- und JPEG-Dateien
- DivX (Ultra)-/DivX Plus HD-Medien
- USB-Flash-Laufwerk

# Region-Codes

Sie können Discs mit folgenden Region-Codes wiedergeben.

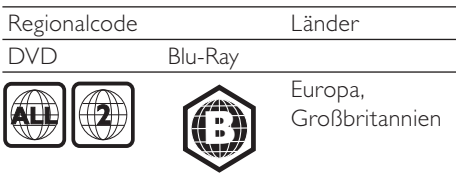

# Produktübersicht

#### Hauptgerät  $\bigcap$  $\bigcirc$ **PHILIPS**  $\widehat{12}$  $\overline{2}$ க Œ  $\widehat{H}$  $\left($ 3 d j BLU-RAY MICRO SYSTEM MI  $\overline{G}$  $\circledcirc$  $\widehat{6}$  $\overline{\phantom{a}}$  $\circledast$ g

(1) Disc-Fach

## $(2)$  STANDBY-ON  $\circ$

- Einschalten des Geräts oder Wechseln in den Eco Power Standby-Modus
- $(3)$  SRC
	- Auswählen einer Quelle

### $(4)$   $\blacktriangleleft$

- Springen zum vorhergehenden / nächsten Track
- Springen zum nächsten Titel oder Kapitel
- Einstellen eines Radiosenders
- $(5)$   $\blacktriangleright$ II
	- Starten oder Anhalten der Wiedergabe
- $(6)$ 
	- Stoppen der Wiedergabe
	- Löschen eines Programms
- $(7)$  or
	- Anschließen eines USB-Flashlaufwerks
- $\Omega$   $\Omega$ 
	- Kopfhörerbuchse

## $(9)$  MP3 LINK

• Anschließen eines externen Audiogeräts

## (10) VOLUME

- Einstellen der Lautstärke
- Einstellen der Uhrzeit

## (11) IR-Sensor

- Erkennen von Signalen der Fernbedienung. Zeigen Sie mit der Fernbedienung immer auf den IR-Sensor.
- $\Omega$   $\triangle$ 
	- Öffnen oder Schließen des Disc-Fachs
- (13) Anzeigefeld

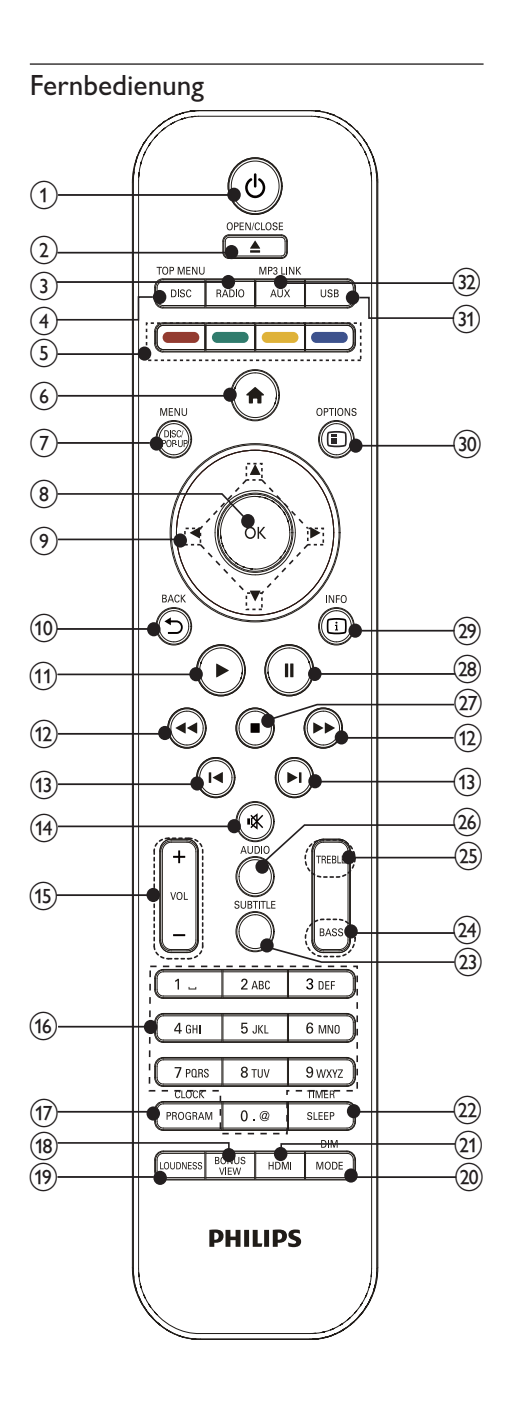

<sup>(1)</sup> ৬

- Schalten Sie das Gerät ein, oder wechseln Sie in den Eco Power Standby-Modus.
- Wenn EasyLink aktiviert ist, halten Sie die Taste mindestens 3 Sekunden lang gedrückt, um alle HDMI-CECkompatiblen Geräte in den Standby-Modus zu versetzen.

## $\Omega$  OPEN/CLOSE  $\triangle$

• Öffnen oder Schließen des Disc-Fachs

## $(3)$  RADIO

• Einschalten des UKW-Radios.

# d DISC/TOP MENU

- Wechseln zur Disc-Quelle.
- **BD:** Anzeigen des obersten Menüs.
- DVD: Anzeigen des Titelmenüs.

# $(5)$  Farbtasten

- BD: Auswählen von Aufgaben oder Optionen.
- $(6)$  $\bigwedge$ 
	- Aufrufen des Home-Menüs dieses Produkts.

# (7) DISC/POP-UP/MENU

- BD: Aufrufen oder Verlassen des Popup-Menüs.
- DVD: Aufrufen oder Verlassen des Disc-Menüs.
- $(8)$  OK
	- Bestätigen einer Eingabe oder Auswahl

#### $\circ$  $AY +$

- Durchlaufen der Menüs
- : Suchen nach Radiosendern (vorwärts/rückwärts)
- **AV: Einstellen eines Radiosenders**
- $(10)$   $\rightarrow$  BACK
	- Zurückkehren zu einem vorherigen Bildschirmmenü
- $(11)$ 
	- Starten oder Fortsetzen der Wiedergabe

#### $(12)$  44/ $\blacktriangleright$

• Suchen in Rückwärts- oder Vorwärtsrichtung

## $\overline{(13)}$   $\overline{14}$  / $\overline{11}$

- Springen zum vorherigen oder nächsten Titel, Kapitel oder Track
- $(14)$ 咪
	- Stummschalten oder erneutes Einschalten des Tons

## $(15)$  VOL +/-

- Einstellen der Lautstärke
- Einstellen der Uhrzeit

## (16) Alphanumerische Tasten

- Auswählen von Elementen zur Wiedergabe
- Eingeben von Ziffern, Buchstaben und Text

## (17) PROGRAM/CLOCK

- Programmieren von Radiosendern
- Einstellen der Uhr
- Anzeigen der eingestellten Uhrzeit (im Tuner-Modus nicht verfügbar).

## (18) BONUSVIEW

- Aktivieren oder Deaktivieren des sekundären Videos in einem kleinen Bildschirmfenster während der Wiedergabe (nur bei Blu-ray-Discs verfügbar, die die Funktion BONUSVIEW oder Bild-in-Bild unterstützen).
- (19) LOUDNESS
	- Ein-/Ausschalten der automatischen Lautstärkeeinstellung

## (20) MODE/DIM

- Auswählen der Wiedergabewiederholungsmodi
- Auswählen der Zufallswiedergabemodi
- Auswählen einer Helligkeitsstufe für das Anzeigefeld der Haupteinheit.

## $(21)$  HDMI

• Auswählen der Videoauflösung des HDMI-Ausgangs.

## $(22)$  SLEEP/TIMER

- Einstellen des Sleep-Timers
- Einstellen des Alarm-Timers.

## $(23)$  SUBTITLE

• Auswählen einer Untertitelsprache auf einer Disc

## $(24)$  BASS

• Einstellen des Basspegels

## $(25)$  TREBLE

• Einstellen des Höhenpegels

## $(26)$  AUDIO

• Auswählen einer Audiosprache oder eines Kanals auf einer Disc

#### $({\bf 27})$  $\blacksquare$

- Stoppen der Wiedergabe
- Fortsetzen des angehaltenen Bilds um einen Schritt

#### $(28)$ ш

• Anhalten der Wiedergabe.

## $(29)$  INFO

- Anzeigen des aktuellen Status oder der Disc-Informationen.
- Anzeigen der ID3-Informationen für MP3-Titel (falls verfügbar).

## $(30)$   $\Box$  OPTIONS

• Zugreifen auf Optionen für die aktuelle Aktivität oder Auswahl.

## $(31)$  USB

• Wechseln zur USB-Eingangsquelle.

## (32) AUX/MP3 LINK

• Wechseln zur AUX/MP3 Link-Eingangsquelle.

# 3 Anschließen

Stellen Sie folgende Verbindungen her, um das Gerät verwenden zu können.

# Vorbereitungen

- 1 Stellen Sie das Gerät in der Nähe des Fernsehgeräts auf.
- 2 Stellen Sie den linken und rechten Frontlautsprecher im gleichen Abstand zum Fernsehgerät und in einem Winkel von ca. 45 ° zur Hörerposition auf.

#### Hinweis

• Um magnetische Interferenzen oder unerwünschte Störgeräusche zu vermeiden, dürfen das Gerät und die Lautsprecher nicht zu nah an Strahlungsquellen aufgestellt werden.

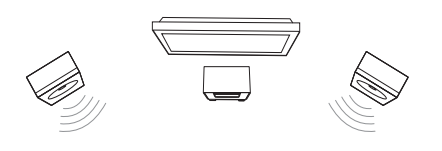

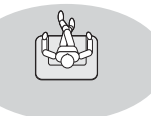

#### Grundlegende Verbindungen:

- **Lautsprecher**
- Video
- Audio
- Netz

#### Optionale Verbindungen:

• Weiterleiten von Audio zu anderen Geräten

- HDMI-kompatibler AV-Verstärker/ Receiver
- AV-Verstärker/Receiver mit Mehrkanal-Decoder
- Digitaler AV-Verstärker/Receiver
- Analoge Stereoanlage
- UKW-Antenne
- USB-Flash-Laufwerk
- Kabelgebundenes/kabelloses Netzwerk

#### Hinweis

- Auf dem Typenschild auf der Rück- oder Unterseite des Produkts finden Sie Informationen zum Gerätetyp.
- Vergewissern Sie sich vor dem Herstellen oder Ändern von Verbindungen, dass alle Geräte vom Stromnetz getrennt sind.

# Anschließen der Lautsprecher

#### Hinweis

- Führen Sie den abisolierten Teil des Lautsprecherkabels vollständig in die Buchse ein.
- Verwenden Sie nur die mitgelieferten Lautsprecher, um eine optimale Klangwiedergabe zu gewährleisten.
- Schließen Sie keine Lautsprecher an, die eine niedrigere Impedanz aufweisen als die mitgelieferten Lautsprecher.

#### An der Haupteinheit:

1 Schließen Sie die Anschlüsse des Lautsprecherkabels entsprechend dem Typ und der Farbe an die Eingangsbuchsen auf der Rückseite der Haupteinheit an.

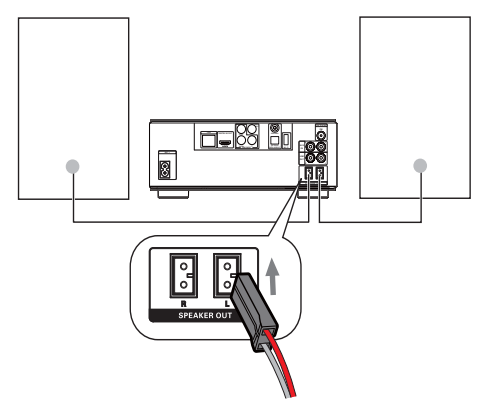

# An den Lautsprechern:

- 1 Schrauben Sie die Lautsprecherbuchsen auf.
- 2 Ermitteln Sie das Kabel des linken Lautsprechers, das mit der linken Buchse am Hauptgerät verbunden ist.
- 3 Führen Sie das rote Ende des Lautsprecherkabels vollständig in die rote (+) Buchse ein.
- 4 Schrauben Sie die rote (+) Buchse zu, um das Kabel zu sichern.
- $5$  Führen Sie das silberne Ende des Lautsprecherkabels vollständig in die schwarze (-) Buchse ein.
- 6 Schrauben Sie die schwarze (-) Buchse zu, um das Kabel zu sichern.
- 7 Wiederholen Sie die Schritte 2-6 für die rechten Lautsprecher.

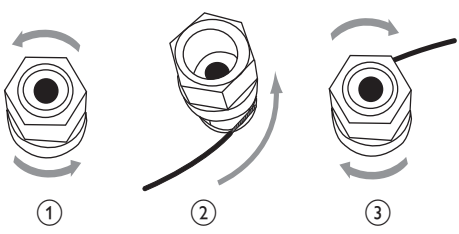

# Anschließen von Video-/ Audiokabeln

Wählen Sie die beste Videoverbindung aus, die das Fernsehgerät unterstützt.

- Option 1: Anschließen an die HDMI-Buchse (bei HDMI-, DVI- oder HDCPkompatiblen Fernsehgeräten).
- Option 2: Anschließen an die Component-Video-Buchsen (bei einem Standard-Fernsehgerät oder einem Fernsehgerät mit Progressive Scan).
- Option 3: Anschließen an die Composite-Video-Buchse (bei Standard-Fernsehgeräten).

# Option 1: Anschluss an die HDMI-Buchse

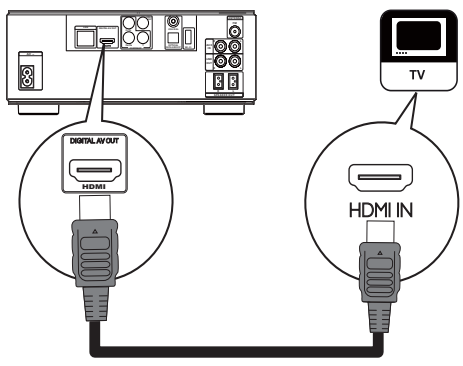

- 1 Verbinden Sie ein HDMI-Kabel (nicht im Lieferumfang enthalten) mit:
	- der **HDMI**-Buchse des Geräts.
	- der HDMI-Eingangsbuchse am Fernsehgerät.

# Deutsch Deutsch

# Tipp

- Wenn das Fernsehgerät nur über einen DVI-Anschluss verfügt, stellen Sie eine Verbindung über einen HDMI/DVI-Adapter her. Schließen Sie für die Audio-Ausgabe ein Audio-Kabel an.
- Sie können die Videoausgabe optimieren. Drücken Sie wiederholt HDMI, um die beste Auflösung auszuwählen, die das Fernsehgerät unterstützt.
- Wenn dieses Gerät mit einem Fernsehgerät mit 1080p oder 1080p/24 Hz verbunden ist, empfiehlt Philips für einen optimalen Audio- und Videoausgang ein HDMI-Kabel der Kategorie 2, auch als Hochgeschwindigkeits-HDMI-Kabel bekannt.
- Um die digitalen Videobilder eines BD-Videos oder DVD-Videos über eine HDMI-Verbindung wiederzugeben, ist es notwendig, dass sowohl dieses Gerät als auch das Wiedergabegerät (oder der A/V-Verstärker/ Receiver) das Kopierschutzsystem HDCP (High-Bandwidth Digital Content Protection) unterstützen.
- Diese Verbindungsart liefert die beste Bildqualität.

# Option 2: Anschluss an die Component-Video-Buchsen

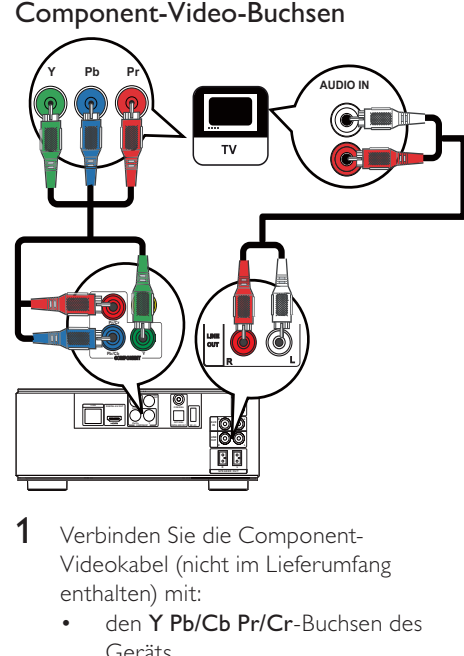

- Verbinden Sie die Component-Videokabel (nicht im Lieferumfang enthalten) mit:
	- den Y Pb/Cb Pr/Cr-Buchsen des Geräts.
- den COMPONENT VIDEO-Eingangsbuchsen an Ihrem Fernsehgerät.
- 2 Verbinden Sie die Audiokabel mit:
	- den LINE OUT/AUDIO L/R-Buchsen des Geräts.
	- den AUDIO-Eingangsbuchsen an Ihrem Fernsehgerät.

## Tipp

• Die Component-Video-Eingangsbuchse an Ihrem Fernsehgerät kann wie folgt gekennzeichnet sein: Y Pb Pr oder YUV.

## Option 3: Anschluss an die Composite-Video-Buchse

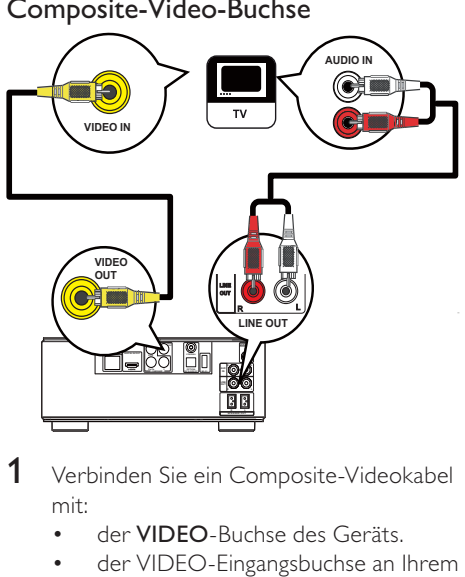

- 1 Verbinden Sie ein Composite-Videokabel mit:
	- der **VIDEO**-Buchse des Geräts.
	- der VIDEO-Eingangsbuchse an Ihrem Fernsehgerät.
- 2 Verbinden Sie die Audiokabel mit:
	- den LINE OUT/AUDIO -L/R-Buchsen des Geräts.
	- den AUDIO-Eingangsbuchsen an Ihrem Fernsehgerät.

• Die Videoeingangsbuchse am Fernsehgerät kann mit A/V IN, VIDEO IN, COMPOSITE oder BASEBAND gekennzeichnet sein.

# Weiterleiten von Audio zu anderen Geräten

Sie können die Audiosignale von diesem Gerät an andere Geräte weiterleiten.

## Verbinden des Geräts mit einem HDMI-kompatiblen AV-Receiver/- Verstärker

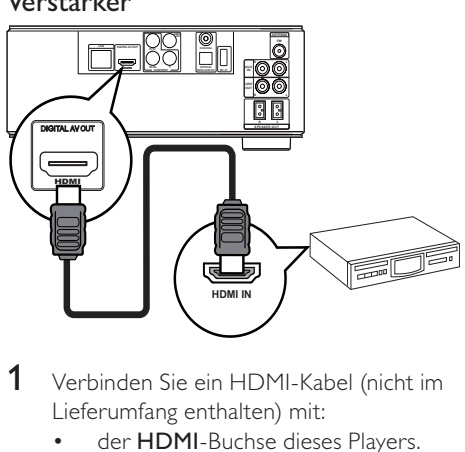

- 1 Verbinden Sie ein HDMI-Kabel (nicht im Lieferumfang enthalten) mit:
	- der **HDMI**-Buchse dieses Players.
	- der HDMI-Eingangsbuchse am Gerät

# Tipp

• Mit HDMI erhalten Sie die beste Audioqualität.

## Anschließen eines digitalen AV-Verstärkers/-Receivers

Anschließen an eine Koaxialbuchse

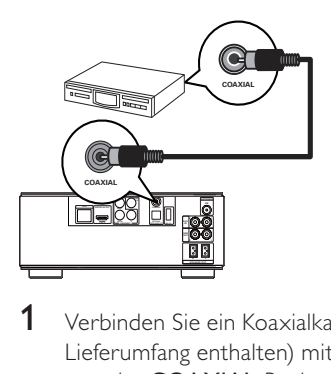

- 1 Verbinden Sie ein Koaxialkabel (nicht im Lieferumfang enthalten) mit:
	- der COAXIAL-Buchse des Geräts.
	- der COAXIAL/DIGITAL-Eingangsbuchse am Gerät.

## Anschließen an optische Buchse

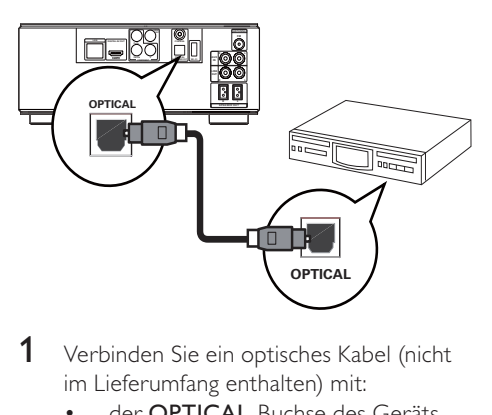

- 1 Verbinden Sie ein optisches Kabel (nicht im Lieferumfang enthalten) mit:
	- der **OPTICAL-**Buchse des Geräts.
	- der OPTICAL/DIGITAL-Eingangsbuchse am Gerät.

## Anschließen an eine analoge Stereoanlage

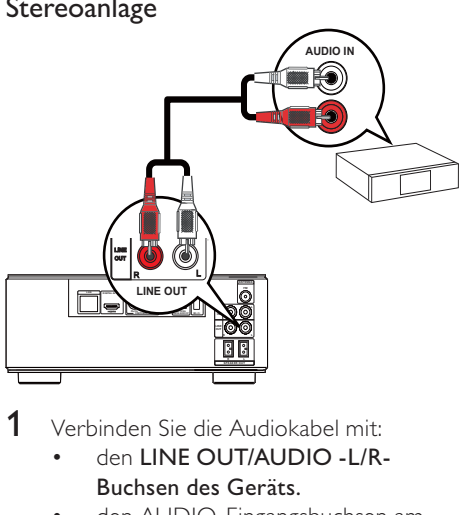

- Verbinden Sie die Audiokabel mit:
	- den LINE OUT/AUDIO -L/R-Buchsen des Geräts.
	- den AUDIO-Eingangsbuchsen am Gerät.

Anschließen eines Audioausgangs von einem Fernsehgerät oder anderen Geräten aus

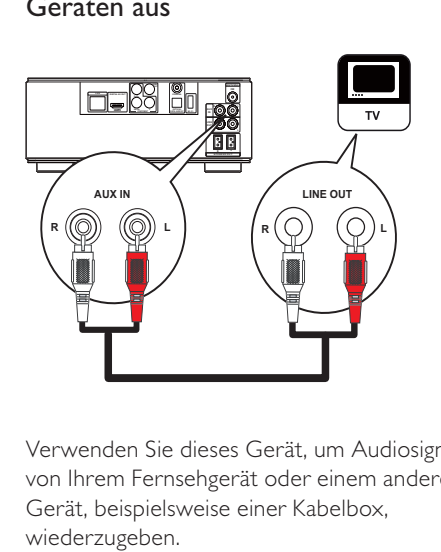

Verwenden Sie dieses Gerät, um Audiosignale von Ihrem Fernsehgerät oder einem anderen Gerät, beispielsweise einer Kabelbox, wiederzugeben.

# Tipp

• Drücken Sie AUX, um die entsprechende Audioausgabe für Ihre Verbindung auszuwählen.

# Anschließen der UKW-Antenne

# Tipp

- Für den optimalen Empfang ziehen Sie die Antenne vollständig aus, und richten sie aus.
- Schließen Sie für einen besseren UKW-Stereoempfang eine UKW-Außenantenne an die FM-Buchse an.
- Das Gerät unterstützt nicht den Empfang von MW-Sendern
- 1 Schließen Sie die mitgelieferte UKW-Drahtantenne an die FM-Buchse des Geräts an.

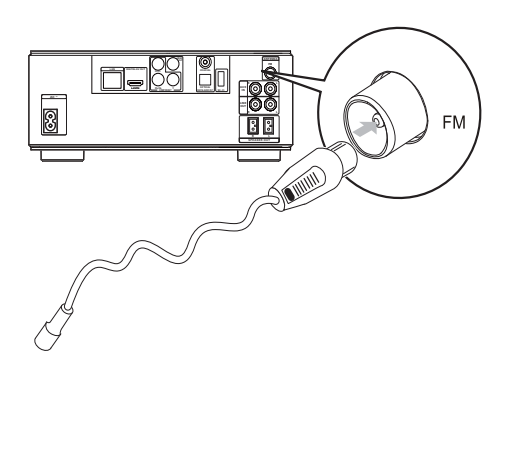

# Anschließen eines USB-Geräts

1 Schließen Sie ein USB-Gerät an die e (USB)-Buchse auf der Vorderseite dieses Geräts an.

#### Hinweis

- Drücken Sie  $\spadesuit$ , und wählen Sie im Menü die Option [USB-Gerät durchsuchen], um auf den Inhalt zuzugreifen und die Dateien wiederzugeben.
- Schließen Sie ein USB-Gerät nur an die -Buchse auf der Vorderseite dieses Geräts an.
- Philips kann die Kompatibilität mit allen USB-Geräten nicht garantieren.

# Anschließen an ein Netzwerk

Über eine kabellose oder kabelgebundene Verbindung (siehe "Erste Schritte" > "Einrichten des Netzwerks") können Sie dieses Gerät mit dem Internet verbinden, um die Software zu aktualisieren und BD-Live zu nutzen.

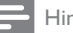

#### Hinweis

• Je nach verwendetem Router bzw. den Richtlinien des Internetdienstanbieters ist möglicherweise kein Zugang zur Philips Website für Softwareaktualisierungen erlaubt. Wenden Sie sich für weitere Informationen an Ihren Internet-Dienstanbieter.

# Anschließen an die Stromversorgung

#### Achtung

- Möglicher Produktschaden! Prüfen Sie, ob die Stromspannung mit dem aufgedruckten Wert auf der Rückseite des Geräts übereinstimmt.
- Vergewissern Sie sich vor dem Anschließen des Netzkabels, dass alle anderen Verbindungen hergestellt wurden.

#### Hinweis

- Das Typenschild befindet sich auf der Geräteunterseite.
- 1 Verbinden Sie das Netzkabel mit:
	- diesem Gerät.
	- einer Steckdose.
	- Das Gerät kann nun für die Benutzung eingerichtet werden.

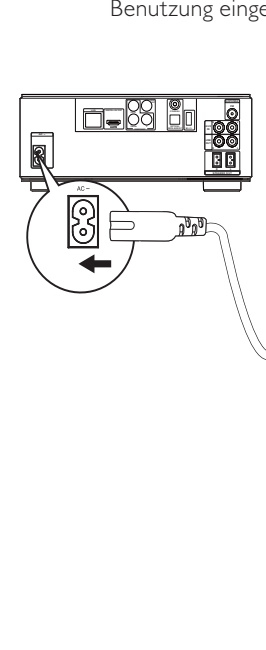

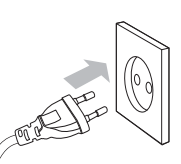

# Deutsch Deutsch

# 4 Erste Schritte

#### Achtung

• Die Verwendung von Steuerelementen, Einstellungen oder Vorgehensweisen, die von dieser Darstellung abweichen, können zu gefährlichen Strahlenbelastungen oder anderen Sicherheitsrisiken führen.

Folgen Sie den Anweisungen in diesem Kapitel immer nacheinander.

# Vorbereiten der Fernbedienung

- 1 Drücken und schieben Sie zum Öffnen des Batteriefachs die Abdeckung wie unter "1" in der Abbildung gezeigt.
- 2 Setzen Sie wie abgebildet zwei AAA-Batterien mit der korrekten Polarität (+/-) ein.
- 3 Drücken und schieben Sie die Abdeckung zurück auf das Batteriefach (siehe "3" in der Abbildung).

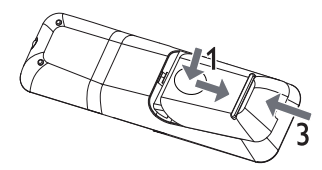

#### Hinweis

- Nehmen Sie die Batterien aus der Fernbedienung, wenn Sie diese längere Zeit nicht verwendet haben.
- Verwenden Sie niemals zugleich alte und neue Batterien oder Batterien unterschiedlichen Typs (z. B. Zink-Kohle- und Alkali-Batterien).
- Batterien enthalten chemische Substanzen und müssen daher ordnungsgemäß entsorgt werden.

# Einstellen der Uhr

- **1** Halten Sie im Eco Power Standby-Modus die Taste PROGRAM/CLOCK gedrückt, um den Einstellungsmodus für die Uhr aufzurufen.
	- » Die Ziffern für die Stundenanzeige werden angezeigt und blinken.
- 2 Drücken Sie + VOL -, um die Stunden einzustellen, und drücken Sie dann erneut PROGRAM/CLOCK.
	- » Die Ziffern für die Minutenanzeige werden angezeigt und blinken.
- 3 Drücken Sie + VOL -, um die Minute einzustellen, und bestätigen Sie dann die Uhreinstellung mit PROGRAM/CLOCK.
	- » [SYNC RDS] (Synchronisieren mit RDS-Uhr) oder [UNSYNC RDS] (Nicht mit RDS-Uhr synchronisieren) wird angezeigt.
- 4 Drücken Sie + VOL -, um [SYNC RDS] oder [UNSYNC RDS] auszuwählen.
- 5 Drücken Sie zur Bestätigung auf PROGRAM/CLOCK.

# Suchen des Fernseheingangs

- **1** Drücken Sie auf  $\phi$ , um diesen Player einzuschalten.
- 2 Schalten Sie das Fernsehgerät ein, und stellen Sie den Videoeingangskanal ein. (Hinweise zum Auswählen des A/V-Kanals finden Sie im Benutzerhandbuch Ihres Fernsehgeräts.)

# Verwenden des Home-Menüs

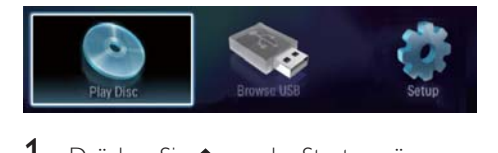

- Drücken Sie  $\spadesuit$ , um das Startmenü anzuzeigen.
	- Wählen Sie [Disc wiedergeben], um die Disc-Wiedergabe zu starten.
	- Um die Inhalte auf einem USB-Gerät anzuzeigen, wählen Sie [USB-Gerät durchsuchen].
	- Wählen Sie [Einrichtung], um auf die Einrichtungsmenüs zuzugreifen.

# Navigation in einem Menü

1 Wenn ein Menü angezeigt wird, drücken Sie auf die Tasten der Fernbedienung, um darin zu navigieren.

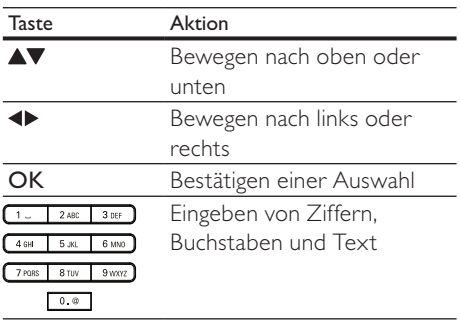

# Auswählen der Menüsprache

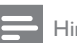

#### Hinweis

- Wenn dieses Gerät mit einem HDMI-CECkompatiblen Fernsehgerät verbunden ist, überspringen Sie diese Einstellung. In diesem Fall wird automatisch die gleiche Menüsprache wie auf dem Fernsehgerät verwendet (wenn die auf dem Fernsehgerät eingestellte Sprache von diesem Gerät unterstützt wird).
- 1 Wählen Sie im Home-Menü **[Einrichtung]**, und drücken Sie OK.
- 2 Wählen Sie [Voreinst.], und drücken Sie dann die Taste ».
- 3 Wählen Sie [Menüsprache], und drücken Sie dann die Taste ▶.

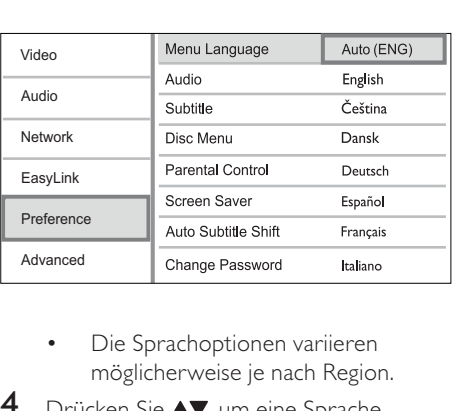

- möglicherweise je nach Region.
- 4 Drücken Sie **AV**, um eine Sprache auszuwählen, und drücken Sie dann OK.

# Richten Sie ein Netzwerk ein.

Sie können dieses Gerät mit dem Internet verbinden, um die Software zu aktualisieren und BD-Live zu nutzen.

## Einrichten eines kabelgebundenen **Netzwerks**

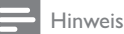

- Vergewissern Sie sich, dass die Netzwerkkabel richtig angeschlossen sind.
- 1 Verbinden Sie ein Netzwerkkabel (nicht im Lieferumfang enthalten) mit:
	- der LAN-Buchse des Geräts.
	- dem LAN-Port an einem Router mit Internetverbindung.
- 2 Schalten Sie das Gerät und den Router ein.

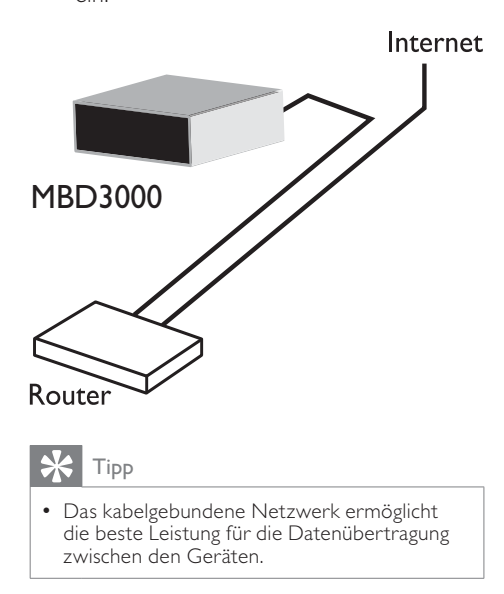

## Einrichten eines kabellosen Netzwerks

Hinweis

- Für eine kabellose Verbindung benötigen Sie einen optionalen Philips Wi-Fi-USB-Adapter (WUB1110).
- Der Wi-Fi-USB-Adapter (WUB1110) ist nicht im Lieferumfang enthalten. Diesen Adapter erhalten Sie unter shop.philips.com. Wenn der Philips Online-Shop in Ihrem Land nicht verfügbar ist, wenden Sie sich an den Philips Kundendienst. Kontaktinformationen finden Sie unter www.philips.com/support.
- 1 Schließen Sie einen Philips Wi-Fi-USB-Adapter (WUB1110, separat erhältlich) an den Wi-Fi-Anschluss auf der Rückseite des Geräts an.
- 2 Schalten Sie das Gerät und den Router ein.

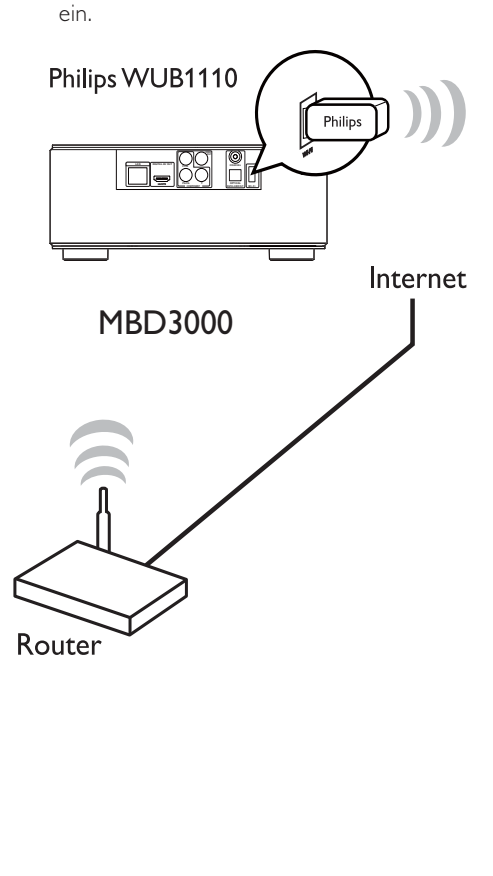

• Die Leistung des kabellosen Netzwerks ist von der Bandbreite, dem Netzwerkverkehr und einigen Umgebungsbedingungen abhängig, beispielsweise wenn die Geräte durch Metallabdeckungen oder Beton umgeben sind oder durch Funkstörungen und große Entfernungen beeinträchtigt werden.

# Installieren der Netzwerkverbindung

Wenn Sie das Netzwerk zum ersten Mal verbinden, müssen Sie die Netzwerkverbindung installieren.

- 1 Richten Sie ein kabelloses oder kabelgebundenes Netzwerk ein.
- $2$  Drücken Sie  $\triangle$ , um das Home-Menü anzuzeigen.
- $3$  Wählen Sie [Einrichtung] und drücken Sie dann die Taste OK.
- 4 Wählen Sie [Netzw.], und drücken Sie dann die Taste ».
- $5$  Wählen Sie [Netzwerkinstallation], und drücken Sie dann die Taste OK.

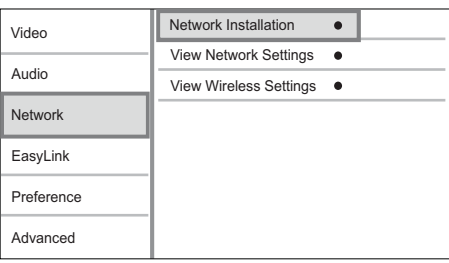

- 6 Befolgen Sie die Anweisungen auf dem Bildschirm, um die Netzwerkinstallation abzuschließen.
	- » Nach Abschluss der Netzwerkinstallation können Sie auf die Dienste zugreifen: Nutzen Sie BD-Live, oder laden Sie Softwareaktualisierungen herunter.

# Tipp

• Sie können den Status der kabellosen oder kabelgebundenen Verbindung dieses Geräts überprüfen (siehe "Anpassen von Einstellungen" > "Netzwerkeinstellung" > [Netzwerkeinstellungen anzeigen] oder[Wireless-Einstellungen anzeigen] ).

# Philips Easylink

Dieser Player unterstützt Philips EasyLink, das das HDMI-CEC-Protokoll verwendet. Sie können eine einzelne Fernbedienung verwenden, um EasyLink-kompatible Geräte zu bedienen, die über HDMI-Anschlüsse angeschlossen wurden.

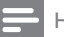

### Hinweis

• Um die Funktion EasyLink zu aktivieren, müssen Sie die HDMI-CEC-Funktionen am Fernsehgerät und an den anderen Geräten aktivieren, die mit dem Fernsehgerät verbunden sind. Nähere Informationen finden Sie im jeweiligen Benutzerhandbuch für das Fernsehgerät bzw. die anderen Geräte.

# One-Touch-Wiedergabe

- Drücken Sie Φ (Standby), um das Gerät einzuschalten.
	- » Das Fernsehgerät (wenn es One-Touch-Wiedergabe unterstützt) schaltet sich automatisch ein und wechselt zum richtigen Videoeingangskanal.
	- » Wenn eine Disc in das Gerät eingelegt ist, beginnt die Disc-Wiedergabe automatisch.

# One-Touch-Standby

**1** Halten Sie  $\phi$  (Standby) mindestens 3 Sekunden lang gedrückt.

» Alle angeschlossenen Geräte schalten (wenn One-Touch-Standby unterstützt wird) automatisch auf Standby um.

## Zuordnen der Audioeingänge zu Geräten

#### Hinweis

• Stellen Sie vor Beginn sicher, dass der Audioausgang des HDMI-Fernsehgeräts und der der anderen HDMI-Geräte an den Audio-Eingangsbuchsen dieses Geräts angeschlossen sind.

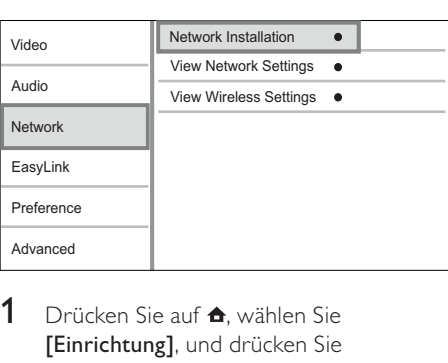

- **1** Drücken Sie auf  $\triangle$ , wählen Sie [Einrichtung], und drücken Sie anschließend OK.
- 2 Wählen Sie [EasyLink] und drücken Sie anschließend ▶.
	- Die Funktionen [One Touch Play] und [One Touch Standby] werden standardmäßig eingeschaltet.
- 3 Wählen Sie [System Audiosteuerung] > [Ein].
- 4 Lesen Sie die Anweisungen auf dem Bildschirm, und drücken Sie OK zur Auswahl von [Weiter].
	- » Das Gerät führt einen Suchlauf durch und zeigt die gültigen Geräte an.
- 5 Drücken Sie OK, um [Weiter] auszuwählen.

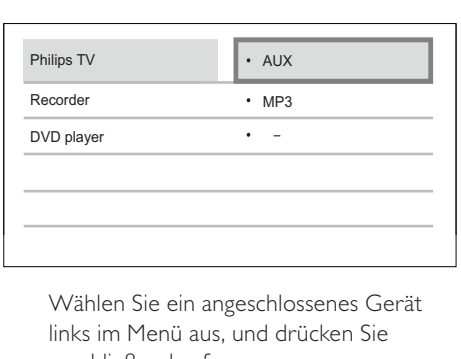

Deutsch

Deutsch

links im Menü aus, und drücken Sie anschließend auf .

- 6 Wählen Sie den für das Gerät verwendeten Anschluss aus, und drücken Sie anschließend auf OK.
	- » Wiederholen Sie die Schritte 6 und 7, um weitere Geräte zuzuordnen.
- $7$  Drücken Sie  $\triangle$ , um das Menü zu verlassen.

# Aktualisieren der Audiozuordnung von angeschlossenen Geräten

Wenn Sie die Audioausgabe von angeschlossenen Geräten bereits zugeordnet haben, können Sie die Zuordnung mithilfe dieses Vorgangs aktualisieren.

- **1** Drücken Sie auf  $\triangle$  wählen Sie [Einstellung], und drücken Sie anschließend OK.
- 2 Wählen Sie [EasyLink] >[Toneingänge konf.], und drücken Sie dann die Taste OK.
- 3 Wählen Sie ein angeschlossenes Gerät aus, und drücken Sie anschließend  $\blacktriangleright$ .
- 4 Wählen Sie den für das Gerät verwendeten Anschluss aus, und drücken Sie anschließend auf OK.
- $5$  Wiederholen Sie die Schritte 4 und 5. um weitere angeschlossene Geräte zuzuordnen.

#### Hinweis

• Philips garantiert keine Interoperabilität mit allen HDMI CEC-Geräten.

DE

# 5 Wiedergabe

# Disc-Wiedergabe

### Achtung

- Legen Sie keine anderen Gegenstände außer Discs in das Disc-Fach.
- 1 Drücken Sie OPEN/CLOSE 4, um das Disc-Fach zu öffnen.
- 2 Legen Sie eine Disc mit der bedruckten Seite nach oben ein.
- 3 Drücken Sie auf OPEN/CLOSE 4. um das Disc-Fach zu schließen und die Wiedergabe der Disc zu starten.
	- Um die Disc wiederzugeben, wechseln Sie auf dem Fernsehgerät zum Videoeingang.
	- **Drücken Sie die Taste ■. um die** Disc-Wiedergabe anzuhalten.

### Hinweis

- Überprüfen Sie die unterstützten Disc- und Dateiformate (Siehe "Blu-ray-Mikrosystem" > "Wiedergabefähige Medien").
- Wenn das Menü für die Passworteingabe angezeigt wird, müssen Sie zunächst ein Passwort eingeben, bevor die Wiedergabe einer gesperrten Disc oder einer Disc mit Kindersicherung beginnen kann (siehe "Anpassen von Einstellungen" > "Preference Setup" (Vorzugseinstellungen) > [Kindersicherung]).
- Wenn die Wiedergabe einer Disc angehalten oder unterbrochen wird, wird nach 10 Minuten der Bildschirmschoner angezeigt. Drücken Sie eine beliebige Taste, um den Bildschirmschoner zu deaktivieren.
- Wenn Sie nach dem Unterbrechen oder Anhalten einer Disc innerhalb von 5 Minuten keine Taste betätigen, wechselt das Gerät automatisch in den Standby-Modus.

# Wiedergabe von einem USB-Gerät

Wiedergabe von Mediendateien von folgenden USB-Geräten:

- Flashlaufwerke
- Speicherkartenlesegeräte
- Festplatten (Dieses Gerät kann nur tragbare USB-Festplattenlaufwerke mit einer Stromversorgung von maximal 500 mA erkennen.)

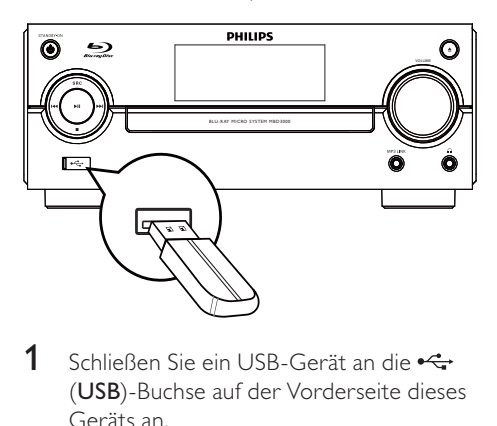

- 1 Schließen Sie ein USB-Gerät an die e (USB)-Buchse auf der Vorderseite dieses Geräts an.
- 2 Drücken Sie auf  $\triangle$ , wählen Sie [USB-Gerät durchsuchen], und drücken Sie auf OK.
	- » Das Inhaltsmenü wird angezeigt.
- 3 Wählen Sie eine Datei für die Wiedergabe aus, und drücken Sie OK.
	- » Die Wiedergabe beginnt (weitere Information finden Sie unter "Videowiedergabe", "Fotowiedergabe", "Musikwiedergabe").
	- Drücken Sie zum Beenden der Wiedergabe auf , oder entfernen Sie das USB-Gerät.

#### Hinweis

- Philips kann die Kompatibilität mit allen USB-Geräten nicht garantieren.
- Es werden nicht alle Digitalkameras unterstützt. Digitalkameras, für deren Nutzung die Installation eines PC-Programms erforderlich ist, werden nicht unterstützt.
- Das NTFS-Datenformat (New Technology File System) wird nicht unterstützt.

# Videos wiedergeben

#### Steuern der Videowiedergabe

- 1 Geben Sie einen Titel wieder.<br>2 Verwenden Sie die Fernbedie
- Verwenden Sie die Fernbedienung, um die Wiedergabe zu steuern.

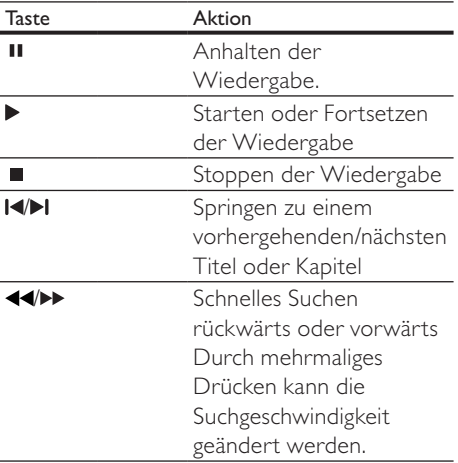

#### Hinweis

• Bei BD-Discs mit Java-Anwendung ist die Funktion zum Fortsetzen der Wiedergabe je nach Disc möglicherweise nicht verfügbar.

## Ändern der Videowiedergabe

- 1 Geben Sie einen Titel wieder.
- 2 Verwenden Sie die Fernbedienung, um die Wiedergabe einzustellen.

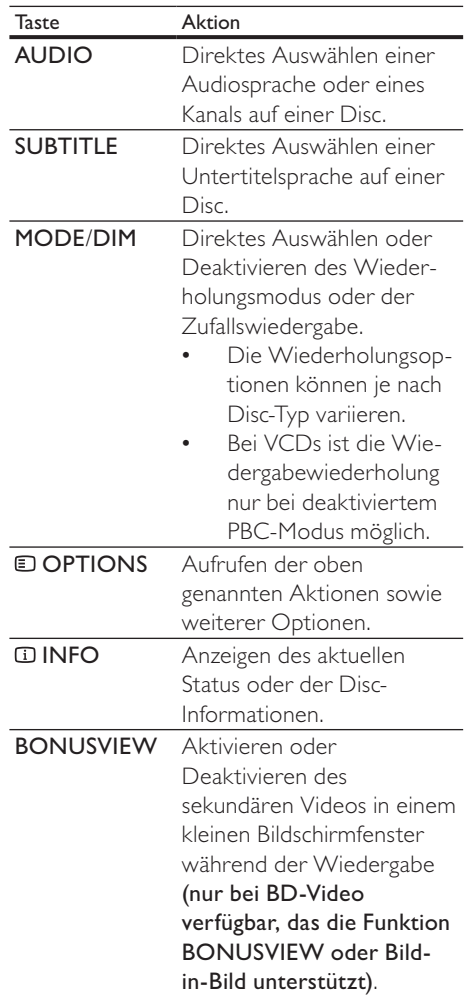

#### Hinweis

• Einige Funktionen können möglicherweise bei manchen Discs nicht ausgeführt werden. Weitere Informationen finden Sie in der Begleitdokumentation der Disc.

Deutsch

Deutsch

23

DE

## Display-Menü

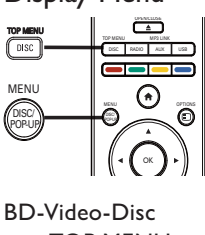

#### BD-Video-Disc

- TOP MENU: ruft das Disc-Menü des BD-Videos auf, ohne die Disc-Wiedergabe zu unterbrechen.
- POP-UP MENU: hält die Videowiedergabe an und zeigt das Disc-Menü an. Die Verfügbarkeit dieser Funktion hängt von der Disc ab.

#### DVD-Video-Disc

- TOP MENU: zeigt das Hauptmenü einer Disc an.
- DISC MENU: zeigt die Disc-Informationen an und führt Sie durch die auf der Disc verfügbaren Funktionen.

#### VCD/SVCD/DivX-Disc:

• DISC MENU: zeigt den Inhalt der Disc an.

# Tipp

• Wenn die PBC-Einstellung deaktiviert wurde, überspringt VCD/SVCD das Menü und beginnt beim ersten Titel mit der Wiedergabe. Aktivieren Sie für die Anzeige des Menüs vor der Wiedergabe die PBC-Einstellung (siehe Kapitel "Anpassen von Einstellungen" >  $[Voreinst.]$  >  $[VCD PBC]$ ).

# Auswählen eines Titels oder Kapitels

- 1 Drücken Sie während der Wiedergabe  $\square$ OPTIONS.
	- » Das Menü mit den Wiedergabeoptionen wird angezeigt.
- 2 Wählen Sie im Menü [Titel] oder [Kapitel], und drücken Sie auf OK.
- 3 Wählen Sie die Nummer des Titels oder Kapitels, und drücken Sie auf OK.

# Überspringen zu einer bestimmten Zeit

- 1 Drücken Sie während der Wiedergabe  $\square$ **OPTIONS** 
	- » Das Menü mit den Wiedergabeoptionen wird angezeigt.
- 2 Wählen Sie [Zeitsuche] im Menü, und drücken Sie die Taste OK.
- 3 Drücken Sie auf die Navigationstasten (AV), um die Zeit zu ändern, zu der Sie springen möchten, und drücken Sie auf OK.

# Vergrößern/Verkleinern

- 1 Drücken Sie während der Wiedergabe  $\square$ **OPTIONS** 
	- » Das Menü mit den Wiedergabeoptionen wird angezeigt.
- 2 Wählen Sie [Zoom] im Menü, und drücken Sie die Taste OK.
- $3$  Drücken Sie die Navigationstasten  $(4)$ , um einen Zoomfaktor auszuwählen, und drücken Sie auf OK.
- 4 Drücken Sie auf die Navigationstasten (< $\blacktriangleright$   $\blacktriangle$   $\blacktriangleright$ ), um bestimmte Bereiche des vergrößerten Bilds anzusehen.
	- Um den Zoom-Modus zu verlassen, drücken Sie < BACK, um die Zoomfaktorleiste anzuzeigen. Drücken Sie die Navigationstasten  $(\blacktriangleleft)$ , bis der Zoomfaktor [x1] ausgewählt ist.

## Wiedergabewiederholung für einen bestimmten Abschnitt

- 1 Drücken Sie während der Wiedergabe  $\blacksquare$ OPTIONS.
	- » Das Menü mit den Wiedergabeoptionen wird angezeigt.
- 2 Wählen Sie im Menü die Option [A-B wiederh.], und drücken Sie auf OK, um den Startpunkt festzulegen.
- 3 Führen Sie für die Video-Wiedergabe einen Vorlauf aus, und drücken Sie auf OK, um den Endpunkt festzulegen.
	- » Die Wiedergabewiederholung beginnt.
	- Um den Wiederholungsmodus abzubrechen, drücken Sie OPTIONS, wählen Sie [A-B wiederh.], und drücken Sie auf OK.

#### Hinweis

• Die Markierung eines Abschnitts ist nur innerhalb eines Tracks bzw. Titels möglich.

## Video-Wiedergabe aus verschiedenen Kamerawinkeln

- 1 Drücken Sie während der Wiedergabe **OPTIONS** 
	- » Das Menü mit den Wiedergabeoptionen wird angezeigt.
- 2 Wählen Sie [Winkel-Liste] im Menü, und drücken Sie die Taste ».
- Wählen Sie eine Winkeloption aus, und drücken Sie OK.
	- » Die Wiedergabe ändert sich gemäß dem eingestellten Winkel.

#### Hinweis

• Nur bei Discs verfügbar, die Szenen aus mehreren Kamerawinkeln enthalten.

## Manuelles Verschieben der Untertitel

Sie können die Position der Untertitel auf dem Bildschirm des Fernsehgeräts manuell anpassen.

- 1 Drücken Sie während der Wiedergabe  $\square$ OPTIONS.
	- » Das Menü mit den Wiedergabeoptionen wird angezeigt.
- 2 Wählen Sie [Untertitelverschiebung] im Menü, und drücken Sie die Taste OK.

3 Verschieben Sie die Untertitel mithilfe der Navigationstasten (AV), und drücken Sie OK.

## Tipp

• Für DivX-Videos mit externen Untertiteln wird die Untertitelverschiebung nicht unterstützt.

## Wiedergeben von BD-Video

Blu-ray Discs verfügen über größere Kapazitäten und unterstützen Funktionen wie z. B. High Definition-Videos, Mehrkanal-Surround Sound, interaktive Menüs usw.

- 1 Legen Sie eine BD-Video-Disc ein.<br>2 Drücken Sie <del>A</del>uwählen Sie **IDisc**
- Drücken Sie <del>4</del>. wählen Sie **[Disc**] wiedergeben], und drücken Sie OK.
- **3** Starten Sie die Wiedergabe automatisch, oder wählen Sie im Menü eine Wiedergabeoption, und drücken Sie auf OK.
	- Während der Wiedergabe können Sie auf **DISC/TOP MENU** drücken. um das Disc-Menü anzuzeigen, ohne die Wiedergabe zu unterbrechen.
	- Während der Wiedergabe können Sie auf DISC/POP-UP/MENU drücken, um zusätzliche Informationen, Funktionen oder Inhalte anzuzeigen, die auf der Disc gespeichert sind.

#### BONUSVIEW verwenden

(Gilt nur für eine Disc, die mit der Funktion BONUSVIEW oder Bild-in-Bild kompatibel ist) Sie können sofort zusätzliche Inhalte (beispielsweise Kommentare) in einem kleinen Bildschirmfenster anzeigen.

- 1 Drücken Sie auf **BONUSVIEW**, um das Videofenster für sekundäres Video einoder auszuschalten.
- 2 Drücken Sie OPTIONS.
	- » Das Menü mit den Wiedergabeoptionen wird angezeigt.
- 3 Wählen Sie im Menü [Zweite Audiosprache] oder [2. Untertitelsprache], und drücken Sie auf $\blacktriangleright$ .
- 4 Wählen Sie die Sprache für die Wiedergabe, und drücken Sie OK.

#### BD-Live verwenden

(Gilt nur für Discs, die BD-Live-Bonusinhalte unterstützen. Stellen Sie sicher, dass das Gerät mit dem Internet verbunden ist.) Zusätzliche Inhalte (wie Filmtrailer, Untertitel usw.) können auf den Speicher dieses Geräts oder auf ein angeschlossenes USB-Gerät heruntergeladen werden. Einige spezielle Videodaten können während des Herunterladens wiedergegeben werden. Bei der Wiedergabe von Discs, die BD-Live unterstützen, wird die ID des Geräts oder der Disc möglicherweise über das Internet an den Inhaltsanbieter gesendet. Die bereitgestellten Dienste und Funktionen können je nach Disc variieren.

## DivX®-Videowiedergabe

DivX Video ist ein digitales Medienformat, das höchste Qualität bei hoher Kompressionsrate ermöglicht.

- 1 Legen Sie eine Disc ein, oder schließen Sie ein USB-Gerät an, auf der bzw. dem sich DivX-Videos befinden.
- 2 Drücken Sie <del>n</del>, wählen Sie [Disc wiedergeben] oder [USB-Gerät durchsuchen], und drücken Sie OK. » Das Inhaltsmenü wird angezeigt.
- 3 Wählen Sie einen Videoordner, und drücken Sie OK.
- $4$  Wählen Sie einen Titel für die Wiedergabe aus, und drücken Sie OK.
- $5$  Verwenden Sie die Fernbedienung, um die Wiedergabe zu steuern.

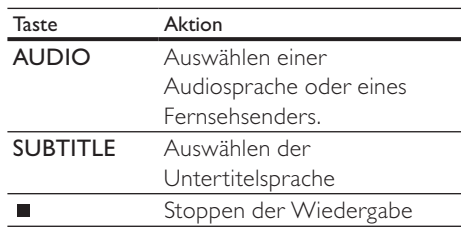

#### Hinweis

- DivX-Videos können nur dann wiedergegeben werden, wenn beim Ausleihen oder Kaufen der DivX-Registrierungscode dieses Players verwendet wurde (siehe "Anpassen von Einstellungen" > [Erweit.] > [DivX® VOD-Code]).
- Sie können DivX-Videodateien mit einer Größe von bis zu 4 GB wiedergeben.
- In den Untertiteln des Players können bis zu 45 Zeichen angezeigt werden.

# Fotowiedergabe

## Fotowiedergabe als Diashow

Sie können JPEG-Fotos (Dateien mit den Endungen JPEG oder JPG) anzeigen.

- 1 Legen Sie eine Disc ein, oder schließen Sie ein USB-Gerät an, auf der bzw. dem sich JPEG-Fotos befinden.
- 2 Drücken Sie  $\triangle$ , wählen Sie *I*Disc wiedergeben]oder [USB-Gerät durchsuchen], und drücken Sie anschließend OK.
	- » Das Inhaltsmenü wird angezeigt.
- 3 Wählen Sie einen Fotoordner, und drücken Sie OK, um ihn zu öffnen.
	- Um ein Foto auszuwählen, drücken Sie auf die Navigationstasten.
	- Um das ausgewählte Foto zu vergrößern und die Diashow zu starten, drücken Sie auf OK.
- $4$  Drücken Sie  $\blacktriangleright$ , um die Diashow-Wiedergabe zu starten.

# Deutsch Deutsch

#### Hinweis

- Wenn sich auf einer Disc eine große Anzahl an Musiktiteln oder Fotos befindet, dauert es möglicherweise etwas länger, bis der Inhalt der Disc auf dem Fernsehgerät angezeigt wird.
- Dieses Gerät kann nur mit einer Digitalkamera aufgenommene Bilder im JPEG-EXIF-Format anzeigen. Dieses Format wird von den meisten Digitalkameras verwendet. Motion JPEG, Bilder in JPEG-fremden Formaten oder mit Sound verknüpfte Bilder können nicht wiedergegeben werden.
- Ordner/Dateien, die die unterstützte Dateihöchstgrenze für dieses Gerät überschreiten, können nicht angezeigt bzw. wiedergegeben werden.

### Einstellen der Fotowiedergabe

- 1 Geben Sie eine Foto-Diashow wieder.
	- Drücken Sie OPTIONS, um die Wiedergabeoptionen aufzurufen, wählen Sie eine Option, und drücken Sie OK.
	- Sie können auch während der Diashow A▼ drücken, um ein Foto in horizontaler oder vertikaler Richtung zu drehen.
	- Wenn die Diashow stoppt, können Sie die Wiedergabe mit ▶ fortsetzen.

## Einstellen von Intervallen und Übergängen für eine Diashow

- 1 Drücken Sie während der Wiedergabe OPTIONS.
	- » Das Menü mit den Wiedergabeoptionen wird angezeigt.
- 2 Wählen Sie [Dauer pro Folie] im Menü, und drücken Sie die Taste OK.
- 3 Wählen Sie eine Dauer aus, und drücken Sie OK.
- 4 Wählen Sie **[Übergänge]** im Menü, und drücken Sie die Taste OK.
- 5 Wählen Sie den gewünschten Übergangseffekt aus, und drücken Sie OK.

## Wiedergeben einer Diashow mit Musik

Erstellen Sie eine mit Musik unterlegte Diashow, um gleichzeitig MP3/WMA-Musikdateien und JPEG-Fotodateien wiederzugeben.

#### Hinweis

- Um eine mit Musik unterlegte Diashow zu erstellen, müssen Sie die MP3/WMA- und JPEG-Dateien auf derselben Disc bzw. demselben USB-Gerät speichern.
- 1 Geben Sie MP3/WMA-Musik wieder.
- 2 Drücken Sie  $\hookrightarrow$  BACK, um wieder das Hauptmenü aufzurufen.
- 3 Navigieren Sie zum Fotoordner, und drücken Sie auf OK, um die Wiedergabe der Diashow zu starten.
	- » Die Diashow wird gestartet und bis zum Ende des Fotoordners fortgesetzt.
	- » Die Audiowiedergabe wird bis zum Ende der Disc fortgesetzt.
	- Drücken Sie die Taste ■. um die Wiedergabe der Diashow anzuhalten.
	- Drücken Sie zum Beenden der Musikwiedergabe erneut auf  $\blacksquare$ .

# Musik wiedergeben

## Steuern eines Titels

- 1 Wiedergeben eines Titels.
- 2 Verwenden Sie die Fernbedienung, um die Wiedergabe zu steuern.

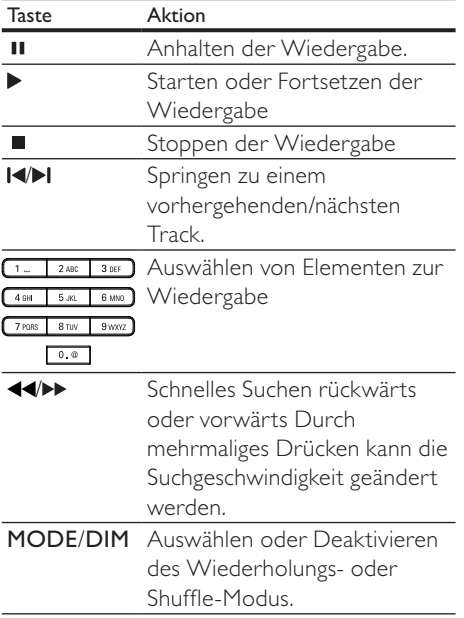

## MP3-/WMA-Wiedergabe

MP3/WMA ist ein komprimiertes Audio-Format (Dateien mit den Endungen MP3 bzw. WMA).

- 1 Legen Sie eine Disc ein, oder schließen Sie ein USB-Gerät an, auf der bzw. dem sich Musikdateien im Format MP3 bzw. WMA befinden.
- 2 Drücken Sie auf  $\triangle$ , wählen Sie [Disc wiedergeben] oder [USB-Gerät durchsuchen], und drücken Sie anschließend OK.
	- » Das Inhaltsmenü wird angezeigt.
- 3 Wählen Sie einen Musikordner aus, und drücken Sie OK.
- 4 Wählen Sie eine Datei für die Wiedergabe aus, und drücken Sie OK.
	- Um zum Hauptmenü zurückzukehren, drücken Sie auf BACK.

#### Hinweis

- Bei einer Disc mit mehreren Sitzungen wird nur die erste Sitzung wiedergegeben.
- Wenn eine WMA-Datei mit Digital Rights Management (DRM) geschützt ist, kann sie nicht mit diesem Gerät wiedergegeben werden.
- Das Audioformat MP3PRO wird von diesem Gerät nicht unterstützt.
- Wenn der Titel eines MP3-Tracks (ID3) oder -Albums Sonderzeichen enthält, werden diese eventuell nicht von diesem Gerät unterstützt und daher nicht korrekt angezeigt.
- Ordner/Dateien, die die unterstützte Dateihöchstgrenze für dieses Gerät überschreiten, können nicht angezeigt bzw. wiedergegeben werden.

# 6 Anpassen von Einstellungen

#### Hinweis

• Wenn die Setup-Option ausgegraut ist, bedeutet dies, dass die Einstellung momentan nicht geändert werden kann.

# Videoeinstellungen

- Drücken Sie die Taste <del>4</del>.
- 2 Wählen Sie [Einrichtung], und drücken Sie dann die Taste OK.
- 3 Wählen Sie [Video], und drücken Sie dann die Taste ▶.

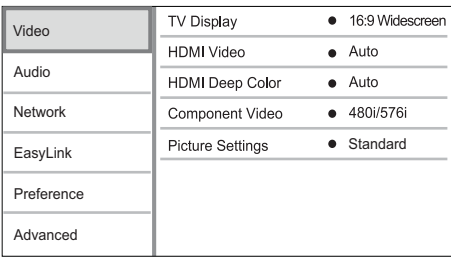

- 4 Wählen Sie eine Option aus, und drücken Sie die Taste OK.
- 5 Wählen Sie eine Einstellung aus, und drücken Sie anschließend die Taste OK.
	- Um zum vorherigen Menü zurückzukehren, drücken Sie auf  $\blacktriangleright$ BACK.
	- Drücken Sie zum Verlassen des Menüs auf  $\triangle$ .

## [Bildformat]

Wählen Sie ein Anzeigeformat:

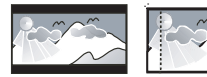

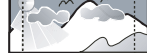

4:3 Letter Box (LB)

4:3 Pan Scan (PS)

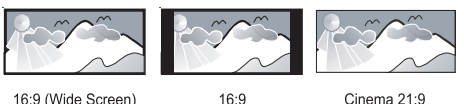

16:9 (Wide Screen)

Cinema 21:9

- **[4:3 Letterbox]** Für Fernsehgeräte mit Bildschirmen im Format 4:3: Breitbildanzeige mit schwarzen Balken am oberen und unteren Bildrand.
- [4:3 Panscan] Für Fernsehgeräte mit Bildschirmen im Format 4:3: Bilddarstellung in voller Höhe und abgeschnittenen Seiten.
- [16:9 Breitbild] Für Breitbild-Fernsehgeräte: Bildformat 16:9.
- [16:9] Für 16:9 Breitbild-Fernsehgeräte: Bildformat 4:3 für Disc-Format 4:3, Bild mit schwarzen Balken am linken und rechten Bildrand.
- [21:9 Cinema] Für Breitbild-Fernsehgeräte mit Bildformat 21:9

#### Hinweis

- Wenn Sie das Format [4:3 Panscan] ausgewählt haben, dieses aber nicht von der Disc unterstützt wird, wird automatisch das Format [4:3 Letterbox] angezeigt.
- Die Anzeige von Hilfetext wird in allen Modi unterstütz, außer im Modus [21:9 Cinema].
- Um mit dem Philips Cinema 21:9 ein optimales Bild zu erzielen, lesen Sie das Benutzerhandbuch des Fernsehgeräts.

### [HDMI-Video]

Wählen Sie eine HDMI-Videoauflösung aus, die mit Ihrem Fernsehgerät kompatibel ist.

- **[Auto]** Automatisches Erkennen und Auswählen der besten unterstützten Videoauflösung.
- [Nativ] Einstellen der ursprünglichen Videoauflösung.

• [480i/576i], [480p/576p], [720p], [1080i], [1080p], [1080p/24Hz] – Auswählen einer Einstellung für die Videoauflösung, die vom Fernsehgerät am besten unterstützt wird. Ausführliche Informationen hierzu finden Sie in der Bedienungsanleitung des Fernsehgeräts.

#### Hinweis

• Wenn eine ausgewählte Videoauflösung von Ihrem Fernsehgerät nicht unterstützt und ein leerer Bildschirm angezeigt wird, warten Sie 10 Sekunden, oder drücken Sie auf der Fernbedienung  $\spadesuit$ , und geben Sie mithilfe der Zifferntasten "731" ein, um die Bildanzeige wiederherzustellen.

## [HDMI Deep Color]

Diese Funktion ist nur verfügbar, wenn das Wiedergabegerät über ein HDMI-Kabel angeschlossen ist und die Funktion für Farbtiefe unterstützt.

- [Auto] Für lebendige Bilder mit einer Milliarde Farben auf Fernsehgeräten mit Deep Color-Farbtiefenfunktion.
- **[Ein]** Für lebendige Bilder mit einer Milliarde Farben auf Fernsehgeräten mit Deep Color-Farbtiefenfunktion. Ausgabe von 12-Bit-Farbe, wodurch der Effekt der Tontrennung reduziert wird.
- [Aus] Ausgabe der Standard-8-Bit-Farbe.

#### [Komponenten Video]

Wählen Sie eine Component-Video-Ausgabeauflösung aus, die mit den Anzeigefunktionen des Fernsehgeräts kompatibel ist.

• [480i/576i], [480p/576p], [720p], [1080i] – Die Einstellung für die Videoauflösung wird ausgewählt, die vom Fernsehgerät am besten unterstützt wird. Ausführliche Informationen hierzu finden Sie in der Bedienungsanleitung des Fernsehgeräts.

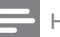

#### Hinweis

- Wenn die Einstellung nicht mit dem Fernsehgerät kompatibel ist, wird ein leerer Bildschirm angezeigt. Warten Sie 10 Sekunden lang auf die automatische Wiederherstellung.
- Kopiergeschützte DVDs können nur die Auflösungen 480p/576p oder 480i/576i ausgeben.

#### [Bildeinstellung]

Auswählen eines vordefinierten Einstellungssatzes für die Bildfarbe.

- $[Standard]$  Originalgetreue Farbwiedergabe
- [Lebhaft] Betonung lebhafter Farben
- [Kühl] Betonung sanfter Farben.
- [Action] Betonung dunkler Farben. Hervorhebung von Details in dunklen Bereichen. Ideal für Actionfilme.
- [Animation] Betonung kontrastreicher Farben. Ideal für Animationen.

# Audioeinstellungen

- $1$  Drücken Sie die Taste  $\spadesuit$
- 2 Wählen Sie [Einrichtung], und drücken Sie dann die Taste OK.
- 3 Wählen Sie [Audio], und drücken Sie dann die Taste **.**

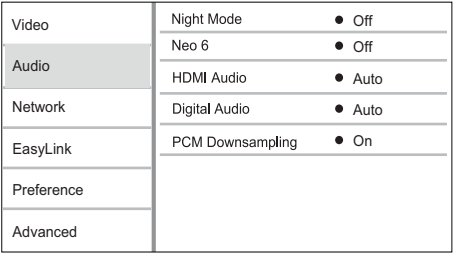

- 4 Wählen Sie eine Option aus, und drücken Sie die Taste OK.
- $5$  Wählen Sie eine Einstellung, und drücken Sie die Taste OK.
- Um zum vorherigen Menü zurückzukehren, drücken Sie auf <sup>+</sup> **BACK**
- Drücken Sie zum Verlassen des Menüs auf  $\triangle$

#### [Nachtmodus]

Verstärken Sie leise Geräusche wie Gespräche, um diese auch bei geringer Lautstärke zu verstehen, und reduzieren Sie laute Geräusche.

- [Auto] Erkennen und Auswählen der besten geringen Lautstärke – Nur für Titel mit Dolby True HD-Audio.
- [Ein] Für geräuschreduzierte Wiedergabe bei Nacht.
- [Aus] Für Surround-Sound mit voller Dynamik.

#### Hinweis

• Nur bei Dolby-codiertem DVD-Video oder BD-Video verfügbar.

### [Neo 6]

Eine Nachbearbeitung von DTS, um mit 2-Kanal-Audio einen Surround-Sound-Effekt zu erreichen.

- **[Kino]** Aktivieren der Neo 6-Funktion im Kinomodus.
- [Musik] Aktivieren der Neo 6-Funktion im Musikmodus.
- [Aus] Deaktivieren der Neo 6-Funktion.

### [HDMI-Audio]

Wählen Sie eine HDMI-

Audioausgabeeinstellung, wenn Sie dieses Gerät mit einem HDMI-Kabel an ein Fernsehbzw. Audiogerät anschließen.

- [Bitstream] Wenn das verbundene HDMI-Gerät den entsprechenden HD-Audiodecoder unterstützt, wird das ursprüngliche Audioformat auf der Disc übertragen. Ansonsten wird LPCM übertragen.
- [Auto] Automatisches Erkennen und Auswählen des besten unterstützten Audioformats.

## [Digital Audio]

Auswählen eines Audio-Ausgabeformats am DIGITAL OUT-Ausgang (koaxial/optisch).

- [Auto] Automatisches Erkennen und Auswählen des besten unterstützten Audioformats.
- [PCM] Das Audiogerät unterstützt kein Mehrkanalformat. Audio wird per Downmix für die 2-Kanal-Ausgabe entschlüsselt.
- [Bitstream] Auswählen von Original-Audio für die Ausgabe als Dolby– oder DTS-Audio (Deaktivierung der speziellen Soundeffekte von BD-Video).

## Hinweis

- Überprüfen Sie, ob das Audioformat tatsächlich von der Disc und dem angeschlossenen Audiogerät (Verstärker/ Receiver) unterstützt wird.
- Wenn [Bitstream] ausgewählt ist, werden interaktive Sounds wie Tastentöne stummgeschaltet.

### [PCM-Downsampling]

Auswählen der Sampling-Rate für die Ausgabe von PCM-Audio vom DIGITAL OUT-Ausgang (koaxial/optisch).

- [Ein] Für PCM-Audio erfolgt ein Downsampling auf 48 kHz.
- [Aus] Bei BDs und DVDs (mit LPCM ohne Kopierschutz) werden 2-Kanal-Audiosignale bis zu 96 kHz als LPCM-Signale ohne Umwandlung ausgegeben.

# Netzwerkeinrichtung

- 1 Drücken Sie die Taste <del>4</del>.<br>2 Wählen Sie F**Einrichtung**
- Wählen Sie [Einrichtung], und drücken Sie dann die Taste OK.
- 3 Wählen Sie [Netzw.], und drücken Sie dann die Taste .

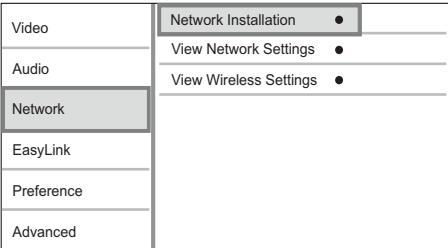

- 4 Wählen Sie eine Option aus, und drücken Sie die Taste OK.
- 5 Wählen Sie eine Einstellung aus, und drücken Sie anschließend die Taste OK.
	- Um zum vorherigen Menü zurückzukehren, drücken Sie auf BACK.
	- Drücken Sie zum Verlassen des Menüs auf  $\triangle$ .

### [Netzwerkinstallation]

Installieren der Netzwerkverbindung

### [Netzwerkeinstellungen anzeigen]

Anzeigen von Informationen über den aktuellen Netzwerkstatus

### [Wireless-Einstellungen anzeigen]

Anzeigen von Informationen über den aktuellen Wi-Fi-Status

Wenn das aktuelle Netzwerk nicht für eine kabellose Verbindung eingerichtet ist, ist diese Funktion deaktiviert.

# EasyLink-Setup

- 1 Drücken Sie <del>A</del>.<br>2 Wählen Sie **F**ir
- Wählen Sie [Einrichtung], und drücken Sie dann die Taste OK.
- 3 Wählen Sie [EasyLink], und drücken Sie dann die Taste .

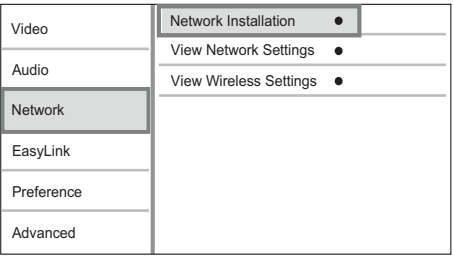

4 Wählen Sie eine Option aus, und drücken Sie die Taste OK.

 $5$  Wählen Sie eine Einstellung, und drücken Sie die Taste OK.

- Um zum vorherigen Menü zurückzukehren, drücken Sie auf BACK.
- Drücken Sie zum Verlassen des Menüs auf  $\triangle$ .

## [EasyLink]

Dieses Gerät unterstützt Philips EasyLink, das das HDMI-CEC-Protokoll verwendet. Sie können eine einzelne Fernbedienung verwenden, um alle EasyLink-kompatiblen Geräte zu bedienen, die über HDMI-Anschlüsse angeschlossen wurden.

- [Ein] Aktivieren von EasyLink-Funktionen.
- [Aus] Deaktivieren von EasyLink-Funktionen.

## [One Touch Play]

Wenn Sie (Standby) zum Einschalten dieses Geräts drücken, schaltet sich das Fernsehgerät (wenn es die One-Touch-Wiedergabe unterstützt) automatisch ein und wechselt zum Videoeingangskanal. Wenn sich eine Disc im Gerät befindet, wird die Disc-Wiedergabe gestartet.

- [Ein] Aktivieren der Funktion "One Touch Play".
- [Aus] Deaktivieren der Funktion "One Touch Play".

#### [One Touch Standby]

Wenn Sie (Standby) gedrückt halten, wechseln alle angeschlossenen HDMI-CEC-Geräte (wenn sie One-Touch-Standby unterstützen) gleichzeitig in den Standby-Modus.

- **[Ein]** Aktivieren der Funktion "One Touch Standby".
- [Aus] Deaktivieren der Funktion "One Touch Standby".

#### [System-Audiosteuer.]

Bei der Audiowiedergabe von einem der angeschlossenen Geräte schaltet dieses Gerät automatisch auf die entsprechende Audioquelle um.

- [Ein] Einschalten der Systemaudiosteuerung. Wählen Sie dann [Audio Eing.zuord.] aus, um alle verfügbaren Geräte zu durchsuchen und zuzuordnen.
- [Aus] Ausschalten der Systemaudiosteuerung.

#### [Toneingänge konf.]

Aktualisieren der Zuordnung von Audio-Eingängen, wenn neue Geräte angeschlossen werden.

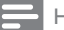

#### Hinweis

- Sie müssen die HDMI-CEC-Funktion des Fernsehgeräts/der Geräte einschalten, bevor Sie EasyLink nutzen können. Ausführliche Informationen hierzu finden Sie in der Bedienungsanleitung des Fernsehgeräts und der anderen Geräte.
- Philips kann eine vollständige Kompatibilität mit allen HDMI-CEC-kompatiblen Geräten nicht garantieren.

# Vorzugseinstellungen

- 1 Drücken Sie die Taste <del>4</del>.<br>2 Wählen Sie F**Einrichtung**
- Wählen Sie [Einrichtung], und drücken Sie dann die Taste OK.
- $3$  Wählen Sie **[Voreinst.]**, und drücken Sie dann die Taste **.**

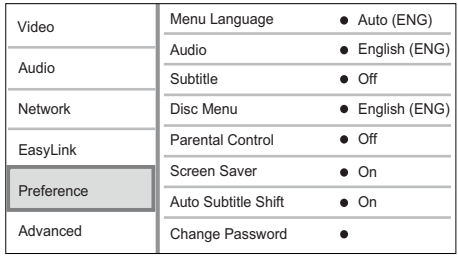

- 4 Wählen Sie eine Option aus, und drücken Sie die Taste OK.
- 5 Wählen Sie eine Einstellung aus, und drücken Sie anschließend die Taste OK.
	- Um zum vorherigen Menü zurückzukehren, drücken Sie auf  $\blacktriangleright$ BACK.
	- Drücken Sie zum Verlassen des Menüs auf  $\triangle$

### [Menüsprache]

Auswählen einer Sprache des Bildschirmmenüs.

#### Hinweis

• Wenn dieses Gerät über ein HDMI-Kabel an ein HDMI-CEC-kompatibles Fernsehgerät angeschlossen wurde, wechselt es automatisch zur Bildschirmmenüsprache des Fernsehgeräts (wenn die auf dem Fernsehgerät eingestellte Sprache von diesem Player unterstützt wird).

#### [Audio]

Wählen Sie eine Audiosprache für die Disc-Wiedergabe aus.

### [Untertitel]

Wählen Sie eine Untertitelsprache für die Disc-Wiedergabe aus.

## [Disk Menü]

Wählen Sie eine Sprache für das Disc-Menü aus.

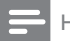

#### Hinweis

- Wenn die ausgewählte Sprache auf der Disc nicht verfügbar ist, wird die Standardsprache der Disc verwendet.
- Bei manchen Discs können Untertitel- und Audiosprache nur über das Disc-Menü geändert werden.

#### [Kindersicherung]

Einschränken des Zugriffs auf Discs, die für Kinder nicht geeignet sind. Diese Discs müssen mit Altersfreigaben aufgenommen werden. Geben Sie zum Zugreifen Ihr zuletzt ausgewähltes Passwort oder "0000" ein.

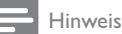

- Bei Discs, die Altersfreigaben über dem von Ihnen unter [Kindersicherung] festgelegten Wert aufweisen, ist für die Wiedergabe ein Passwort erforderlich.
- Die Einstufung ist länderabhängig. Damit alle Discs wiedergegeben werden können, wählen Sie "8" für DVD-Video und BD-Video.
- Auf manche Discs sind zwar Altersfreigaben aufgedruckt, sie wurden aber nicht damit aufgenommen. Bei diesen Discs können Sie diese Funktion nicht verwenden.

### [Bildschirmschoner]

Aktivieren bzw. Deaktivieren des Bildschirmschonermodus. Dadurch wird der Bildschirm des Fernsehgeräts vor Schäden geschützt, die durch zu lange Standbilder entstehen können.

- [Ein] Einstellen des Bildschirmschoners auf eine Aktivierung nach 10-minütiger Inaktivität (beispielsweise im Pause- oder Stoppmodus)
- [Aus] Deaktivieren des Bildschirmschonermodus.

#### [Automatische Untertitelverschiebung]

Ein- oder Ausschalten der automatischen Untertitelverschiebung

[Ein] - Die Position der Untertitel auf dem Fernsehbildschirm wird automatisch angepasst.

[Aus] - Deaktivieren der automatischen Untertitelverschiebung.

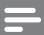

#### Hinweis

• Diese Funktion ist nur verfügbar, wenn [Bildformat] auf [21:9 Cinema] eingestellt ist.

#### [Passwort ändern]

Festlegen oder Ändern des Passworts.

- 1) Drücken Sie die Zifferntasten, um das aktuelle Passwort oder das zuletzt ausgewählte Passwort einzugeben. Wenn Sie das Passwort vergessen haben, geben Sie "0000" ein, und drücken Sie anschließend auf OK.
- 2) Geben Sie das neue Passwort ein.
- 3) Geben Sie das neue Passwort erneut ein.
- 4) Wechseln Sie zu [Bestätigen] im Menü, und drücken Sie auf OK.

### [Display]

Wählen Sie die Helligkeitsstufe des Displays aus.

- [Normal] Normale Helligkeit.
- Dimmen des Displays. [Dimmen]

## [VCD PBC]

Aktivieren oder Deaktivieren des Inhaltsmenüs von VCDs/SVCDs mit der PBC-Funktion (Wiedergabesteuerung).

- [Ein] Anzeigen eines Indexmenüs beim Einlegen der Disc zur Wiedergabe.
- [Aus] Überspringen des Menüs und Wiedergabe ab dem ersten Titel.

# Erweiterte Einrichtung

- 1 Drücken Sie die Taste <del>4</del>.<br>2 Wählen Sie F**Einrichtung**
- Wählen Sie [Einrichtung], und drücken Sie dann die Taste OK.
- 3 Wählen Sie [Erweit.], und drücken Sie dann die Taste **.**

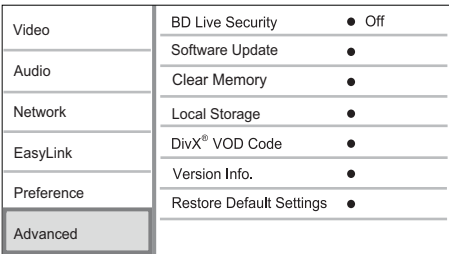

- 4 Wählen Sie eine Option aus, und drücken Sie die Taste OK.
- 5 Wählen Sie eine Einstellung, und drücken Sie die Taste OK.
	- Um zum vorherigen Menü zurückzukehren, drücken Sie die Taste DBACK.
	- Drücken Sie zum Verlassen des Menüs auf  $\triangle$ .

### [BD-Live Sicherheit]

Sie können den Internetzugriff für die BD-Live Bonusinhalte einschränken, über die manche Blu-ray Discs verfügen.

- [Ein] Der Internetzugang ist für alle BD-Live-Inhalte untersagt.
- [Aus] Der Internetzugang ist für alle BD-Live-Inhalte erlaubt.

### [Software-Aktualisierung]

Aktualisieren Sie die Software dieses Geräts (wenn eine aktuellere Version auf der Philips Website verfügbar ist) zur Steigerung seiner Leistungsfähigkeit.

• [USB] – Herunterladen der Softwareaktualisierungen vom angeschlossenen USB-Gerät.

[Network] - Herunterladen der Softwareaktualisierungen aus dem Internet.

Hinweis

• Detaillierte Anweisungen zur Softwareaktualisierung finden Sie unter "Zusätzliche Informationen" > "Aktualisieren der Software".

## [Speicher löschen]

Wenn der interne Speicher dieses Geräts für das Herunterladen von Dateien für die BD-Disc nicht ausreicht, formatieren Sie den lokalen Speicher neu, um alle Inhalte zu löschen.

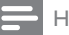

#### Hinweis

• Wenn Sie den lokalen Speicher leeren, sind zuvor von BD-Live heruntergeladene Bonusinhalte nicht mehr verfügbar.

## [Lokaler Speicher]

Speichern Sie die heruntergeladenen BD-Live-Bonusinhalte einer BD-Disc im lokalen Speicher des Geräts oder auf einem externen USB-Speichergerät.

[Intern] - Speichern im lokalen Speicher des Geräts.

**[Extern]** - Speichern auf einem externen USB-Speichergerät, das an das Gerät angeschlossen ist.

## [DivX® VOD-Code]

Abrufen des DivX®-Registrierungs- und Deregistrierungscodes

# Tipp

• Verwenden Sie den DivX-Registrierungscode des Geräts, wenn Sie unter www.divx.com/ vod ein Video ausleihen oder kaufen. Die über den DivX® VOD-Service (Video On Demand) ausgeliehenen oder gekauften DivX-Videos können nur auf dem dafür registrierten Gerät wiedergegeben werden.

## [Versionsinfo]

Anzeigen der Softwareversion und MAC-Adresse dieses Players.

• Sie benötigen diese Informationen, um zu überprüfen, ob eine neuere Softwareversion auf der Philips Website verfügbar ist, damit Sie diese herunterladen und auf diesem Player installieren können.

#### [Standardeinstellungen wiederherstellen]

Zurücksetzen aller Einstellungen des Players auf die Werkseinstellungen, außer der Einstellungen für [Kindersicherung].

# 7 Einstellen eines UKW-Radiosenders

- 1 Stellen Sie sicher, dass Sie die im Lieferumgang enthaltene UKW-Antenne angeschlossen und vollständig herausgezogen haben.
- 2 Drücken Sie die Taste RADIO.<br>3 Drücken Sie < Nacht oder < Na
- 3 Drücken Sie <</a>
Sie 1000 oder <</a>
A Lessen Sie die Teste les wann
- 4 Lassen Sie die Taste los, wenn die Frequenzanzeige sich ändert.
	- » Der UKW-Tuner wechselt automatisch zu einem Sender mit hoher Signalstärke.
- 5 Wiederholen Sie die Schritte 3 bis 4, um mehr Sender einzustellen.

#### So wählen Sie einen Sender mit schwacher Signalstärke aus:

Drücken Sie wiederholt **AV**, bis Sie einen optimalen Empfang haben.

# Automatisches Programmieren von Radiosendern

#### Hinweis

- Sie können maximal 40 voreingestellte Radiosender programmieren.
- 1 Drücken Sie I</r>
I um eine voreingestellte Nummer auszuwählen und mit der Programmierung zu beginnen.
- 2 Drücken Sie auf PROGRAM/CLOCK. und halten Sie die Taste 2 Sekunden lang gedrückt, um die automatische Programmierung zu aktivieren.

» [AUTO] (autom.) wird kurz angezeigt.

- » Alle verfügbaren Sender werden nacheinander je nach Wellenband-Empfangsstärke programmiert.
- » Der erste programmierte Radiosender wird automatisch wiedergegeben.

# Manuelles Programmieren von Radiosendern

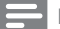

Hinweis

• Sie können maximal 40 voreingestellte Radiosender programmieren.

- 1 Einstellen eines Radiosenders<br>2 Drücken Sie **PROGRAM/CLO**
- Drücken Sie PROGRAM/CLOCK, um den Programmiervorgang zu aktivieren.
- 3 Drücken Sie IVI. um diesem Radiosender eine Nummer zwischen 1 und 40 zuzuweisen, und bestätigen Sie dies mit PROGRAM/CLOCK.
	- » Die Voreinstellungsnummer und die Frequenz des voreingestellten Senders werden angezeigt.
- 4 Wiederholen Sie die obigen Schritte zum Programmieren weiterer Sender.

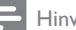

Hinweis

• Soll ein programmierter Sender überschrieben werden, speichern Sie einen anderen Sender an seiner Stelle.

# Auswählen eines voreingestellten Radiosenders

1 Drücken Sie IVI, um die gewünschte voreingestellte Nummer auszuwählen.

# Einstellen der RDS-Uhrzeit

Sie können das Zeitsignal zusammen mit dem RDS-Signal verwenden, um die Uhr des Geräts automatisch einzustellen.

- 1 Stellen Sie sicher, dass Sie bei der Uhreinstellung [SYNC RDS] ausgewählt haben (siehe "Erste Schritte" > "Einstellen der Uhr").
- 2 Stellen Sie einen RDS-Radiosender ein. der Zeitsignale überträgt.
	- » Das Gerät liest die RDS-Zeit und stellt die Uhr automatisch ein.

#### Hinweis

- Die Genauigkeit der übermittelten Zeit hängt von dem RDS-Sender ab, der das Zeitsignal aussendet.
- Wenn Sie während der Uhreinstellung [UNSYNC RDS] ausgewählt haben, können Sie **ID INFO** drücken, um die RDS-Uhr anzuzeigen.

# 8 Einstellen von Lautstärke und Soundeffekten

# Einstellen der Lautstärke

1 Drücken Sie während der Wiedergabe die Taste VOL +/-, um die Lautstärke zu erhöhen bzw. zu verringern.

# Auswählen eines Soundeffekts

#### Hinweis

• Sie können nicht mehrere Soundeffekte gleichzeitig verwenden.

## Einstellen des Basspegels

- 1 Drücken Sie während der Wiedergabe BASS, um das Einstellungsmenü für die Bässe aufzurufen.
- 2 Drücken Sie VOL +/-, um die Bässe einzustellen.

### Einstellen des Höhenpegels

- 1 Drücken Sie während der Wiedergabe TREBLE, um das Einstellungsmenü für die Höhen aufzurufen.
- 2 Drücken Sie VOL +/-, um die Höhen einzustellen.

## Automatische Loudness-Steuerung auswählen

Die Funktion "Loudness" ermöglicht es dem System, die Höhen und Tiefen bei niedriger Lautstärke automatisch zu verstärken (je höher die Lautstärke, desto niedriger die Höhen- und Bassverstärkung).

1 Drücken Sie während der Wiedergabe die Taste LOUDNESS, um die automatische Loudness-Steuerung einoder auszuschalten.

# Stummschalten

1 Drücken Sie während der Wiedergabe  $\mathbb K$ , um die Stummschaltung zu aktivieren/ deaktivieren.

# Verwenden von Kopfhörern

1 Schließen Sie einen Kopfhörer an die n -Buchse des Geräts an.

# 9 Zusätzliche Informationen

# Einstellen der Helligkeit des Anzeigefelds

1 Drücken Sie im Standby-Modus wiederholt die Taste MODE/DIM, um unterschiedliche Helligkeitsstufen für das Anzeigefeld auszuwählen.

# Einstellen des Alarm-Timers

- 1 Stellen Sie sicher, dass die Uhrzeit korrekt eingestellt ist.
- 2 Halten Sie im Standby-Modus die Taste SLEEP/TIMER gedrückt.
	- » Die Ziffern für die Stundenanzeige werden angezeigt und blinken.
- 3 Drücken Sie + VOL -, um die Stunden einzustellen, und drücken Sie dann erneut SLEEP/TIMER.
	- » Die Ziffern für die Minutenanzeige werden angezeigt und blinken.
- 4 Drücken Sie die Taste + VOL -, um die Minuten einzustellen.
	- » Das Symbol einer Alarmquelle (Disc, Tuner oder USB) beginnt zu blinken.
- 5 Drücken Sie + VOL -, um eine Alarmquelle auszuwählen.
- 6 Drücken Sie zur Bestätigung die Taste SLEEP/TIMER.
	- » [OFF] (Aus) beginnt zu blinken.
- 7 Um den Weck-Timer zu aktivieren. drücken Sie während [OFF] (Aus) aufblinkt auf + VOL -, um [ON] (Ein) auszuwählen.
	- » Auf dem Display wird ein Uhrensymbol angezeigt.

» Wählen Sie zum Deaktivieren des Weck-Timers in Schritt 6 **[OFF]** (aus).

# Einstellen des Sleep-Timers

- 1 Drücken Sie bei eingeschaltetem Gerät wiederholt auf **SLEEP/TIMER**, um einen Zeitraum (in Minuten) auszuwählen.
	- » Das Gerät wird nach Ablauf des Zeitraums automatisch ausgeschaltet.

# Aktualisieren der Software

Um Aktualisierungen zur Steigerung der Leistungsfähigkeit zu ermitteln, können Sie die aktuelle Softwareversion des Geräts mit der aktuellen Software (falls verfügbar) auf der Philips Website vergleichen.

- 1 Drücken Sie die Taste <del>4</del>.<br>2 Wählen Sie **Feinrichtung**
- Wählen Sie [Einrichtung], und drücken Sie dann die Taste OK.
- $3$  Wählen Sie [Erweit.] > [Versionsinfo], und drücken Sie die Taste OK.

## Aktualisieren von Software über das Netzwerk

- 1 Richten Sie die Internetverbindung ein (siehe "Erste Schritte" > "Einrichten des Netzwerks")
- 2 Wählen Sie im Home-Menü [Einrichtung] > [Erweit.] > [Software-Aktualisierung] > [Network].
	- » Wenn Medien für die Aktualisierung gefunden wurden, werden Sie aufgefordert, die Aktualisierung zu starten.
- **3** Folgen Sie den Anweisungen auf dem Fernsehbildschirm, um die Aktualisierung zu bestätigen.

» Nachdem die Software-Aktualisierung abgeschlossen wurde, startet dieses Gerät automatisch neu.

## Aktualisieren von Software über USB

- 1 Gehen Sie zu www.philips.com/ support, um zu überprüfen, ob eine neue Softwareversion für dieses Gerät verfügbar ist.
- 2 Laden Sie die Software auf ein USB-Flashlaufwerk herunter.
	- (1) Entpacken Sie die heruntergeladene Datei, und stellen Sie sicher, dass ein Ordner mit dem Namen "UPG" vorhanden ist.
	- b Legen Sie den Ordner "UPG" im Stammverzeichnis ab.
- 3 Schließen Sie ein USB-Flashlaufwerk an die  $\leftarrow$  (USB)-Buchse auf der Vorderseite dieses Geräts an.
- 4 Wählen Sie im Home-Menü [Einrichtung] > [Erweit.] > [Software-Aktualisierung] > [USB].
- 5 Folgen Sie den Anweisungen auf dem Fernsehbildschirm, um die Aktualisierung zu bestätigen.
	- » Nachdem die Software-Aktualisierung abgeschlossen wurde, startet dieses Gerät automatisch neu.

#### Hinweis

• Während der Softwareaktualisierung dürfen Sie weder das Gerät ausschalten noch die Verbindung zum USB-Flashlaufwerk trennen, da dadurch das Gerät beschädigt werden kann.

# Pflege

## Achtung

• Verwenden Sie keine Lösungsmittel wie Benzol, Verdünner, handelsübliche Reiniger oder Antistatiksprays für herkömmliche Discs.

#### Reinigen von Discs

Wischen Sie die Disc von der Mitte zum Rand hin mit einem Reinigungstuch aus Mikrofaser in geraden Bewegungen ab.

# Technische Daten

#### Hinweis

• Technische Daten können ohne vorherige Ankündigung geändert werden.

#### Video

- Lasertyp: Halbleiter
- Disc-Durchmesser: 12 cm/8 cm
- Video-Decodierung: MPEG-1/MPEG-2/ DivX
- Video-DAC: 12 Bit
- Signalsystem: PAL/NTSC
- Videoformat: 4:3 / 16:9
- Component-Video-Ausgabe: 480i/576i, 480p/576p, 720p, 1080i
- Video-Signal-/Rauschverhältnis: > 48 dB
- HDMI-Ausgabe: 480p, 576p, 720p, 1080i, 1080p, 1080p24
- Audio-DAC: 24 Bit / 192 kHz
- Klirrfaktor:  $< 0.1 %$  (1 kHz)
- Frequenzgang: 4 Hz - 20 kHz (44,1 kHz) 4 Hz - 22 kHz (48 kHz)
	- 4 Hz 24 kHz (96 kHz)
- Signal-Rausch-Verhältnis: > 65 dBA

### Tuner (UKW)

- Empfangsbereich: 87,5 108 MHz
	- Abstimmungsbereich: 50 KHz - Mono, 26 dB Signal-Rausch-Verhältnis:  $<$  22 dBf

 - Stereo, 46 dB Signal-Rausch-Verhältnis:  $> 43$  dBf

- Suchempfindlichkeit: >28 dBf
- Klirrfaktor: < 1%
- Signal-Rausch-Verhältnis: > 55 dB

#### USB

- Kompatibilität: High-Speed USB (2.0)
- Unterstützte Klassen: UMS (USB Mass Storage Class; USB-Geräteklasse für Speichergeräte)

#### Hauptgerät

- **Stromversorgung** 
	- Europa: 220-230 V~, 50 Hz
- Stromverbrauch: 50 W
- Stromverbrauch im Standby-Modus:  $< 0.5 W$
- Abmessungen  $(B \times H \times T)$ :  $277 \times 98 \times 247$  (mm)
- Nettogewicht: 2,5 kg

#### Lautsprecher

- Lautsprecherimpedanz: 8 Ohm
- Lautsprecherchassis: 12,7 cm Woofer + 2,5 cm Hochtöner
- Empfindlichkeit: > 80 dB/m/W ± 4 dB/ m/W
- Abmessungen  $(B \times H \times T)$ :  $160 \times 255 \times 2240$  (mm)
- Nettogewicht: 3,5 kg

#### Zubehör im Lieferumfang

- Fernbedienung und Batterien
- Audio-/Videokabel
- Netzkabel
- UKW-Drahtantenne
- MP3 LINK-Kabel
- Kurzanleitung
- **Betriebsanleitung**

#### Optionales Zubehör

- Ein kabelloser Philips USB-Adapter (WUB1110, separat erhältlich)
	- Multimediaverbindungen: Wi-Fi 802.11b/g/n
	- Anschlüsse: Anschluss auf der Rückseite (USB)
	- Umgebungstemperatur: 5 bis 40 °C

• Abmessung des Dongles (B x H x T):  $28.4 \times 82 \times 13.4$  mm

#### Technische Laserdaten

- Lasertyp:
	- BD-Laserdiode: InGaN/AIGaN
	- DVD-Laserdiode: InGaAIP
	- CD-Laserdiode: AlGaAs
- Wellenlänge:
	- BD: 405 +5 nm/-5 nm
	- DVD: 650 +5 nm/-10 nm
	- CD: 790 +10 nm/-20 nm
- Ausgangsleistung:
	- BD: Max. Leistung: 20 mW
	- DVD: Max. Leistung: 7 mW
	- CD: Max. Leistung: 7 mW

#### Technische Laserdaten

- Lasertyp:
	- BD-Laserdiode: InGaN/AIGaN
	- DVD-Laserdiode: InGaAIP
	- CD-Laserdiode: AlGaAs
- Wellenlänge:
	- BD: 405 +5 nm/-5 nm
	- DVD: 650 +5 nm/-10 nm
	- CD: 790 +10 nm/-20 nm
- Ausgangsleistung:
	- BD: Max. Leistung: 20 mW
	- DVD: Max. Leistung: 7 mW
	- CD: Max. Leistung: 7 mW

# 10 Fehlerbehebung

## Warnung

• Stromschlaggefahr! Öffnen Sie auf keinen Fall das Gehäuse des Geräts.

Bei eigenhändigen Reparaturversuchen verfällt die Garantie.

Wenn Sie bei der Verwendung dieses Geräts Probleme feststellen, prüfen Sie bitte die folgenden Punkte, bevor Sie Serviceleistungen anfordern. Wenn das Problem weiter besteht, registrieren Sie Ihr Produkt, und holen Sie sich Unterstützung unter www.philips.com/welcome.

## Hauptgerät

#### Keine Reaktion auf die mitgelieferte Fernbedienung.

- Schließen Sie das Gerät an eine Steckdose an.
- Zeigen Sie mit der Fernbedienung auf den IR-Sensor, der sich auf der Vorderseite des Geräts befindet.
- Legen Sie die Batterien richtig ein.
- Legen Sie neue Batterien in die Fernbedienung ein.

#### Timer funktioniert nicht

- Stellen Sie die Uhrzeit korrekt ein.
- Schalten Sie den Timer ein.

#### Einstellung für Uhrzeit/Timer gelöscht

- Entweder wurde das Netzkabel aus der Steckdose gezogen, oder die Stromversorgung wurde unterbrochen.
- Stellen Sie die Uhrzeit bzw. den Timer erneut ein.

## Bild

#### Kein Bild.

• Hinweise zur Auswahl des richtigen Videoeingangskanals finden Sie in der Bedienungsanleitung des Fernsehgeräts. Wechseln Sie den Fernsehkanal, bis Philips auf dem Bildschirm angezeigt wird.

#### Kein Bild über die HDMI-Verbindung.

- Wenn das Gerät mit einem nicht autorisierten Wiedergabegerät über ein HDMI-Kabel verbunden ist, kann das Audio-/Videosignal möglicherweise nicht ausgegeben werden.
- Überprüfen Sie das HDMI-Kabel auf Fehler. Ersetzen Sie das HDMI-Kabel.
- Drücken Sie auf der Fernbedienung , und geben Sie dann mithilfe der Zifferntasten "731" ein, um die Bildanzeige wiederherzustellen.

#### Kein High-Definition-Videosignal am Fernsehgerät.

- Überprüfen Sie, ob die Disc tatsächlich High-Definition-Video enthält.
- Überprüfen Sie, ob das Fernsehgerät High-Definition-Video unterstützt.

## Sound

#### Kein Ton oder schlechte Tonqualität

- Stellen Sie die Lautstärke ein.
- Stecken Sie die Kopfhörer aus.
- Überprüfen Sie, ob die Lautsprecher korrekt angeschlossen sind.
- Überprüfen Sie, ob die abisolierten Lautsprecherkabel eingeklemmt sind.

#### Kein Ton über die HDMI-Verbindung.

• Wenn das angeschlossene Gerät nicht HDCP- oder nur DVI-kompatibel ist, hören Sie möglicherweise keinen Ton über den HDMI-Ausgang.

#### Keine sekundäre Audioausgabe bei Bild-in-Bild-Funktion.

• Wenn [Bitstream] unter dem Menü [HDMI-Audio] oder [Digital Audio] ausgewählt ist, wird die Stummschaltung für den interaktiven Sound und der sekundäre Sound für die Bild-in-Bild-Funktion aktiviert. Deaktivieren Sie [Bitstream].

# Wiedergabe

#### Disc kann nicht wiedergegeben werden.

- Stellen Sie sicher, dass die Disc richtig eingesetzt wurde.
- Überprüfen Sie, ob dieses Gerät die Disc tatsächlich unterstützt (Siehe "Blu-ray-Mikrosystem"> "Wiedergabefähige Medien").
- Überprüfen Sie, ob dieses Produkt den Region-Code der DVD oder BD unterstützt.
- Überprüfen Sie bei DVD±RW oder DVD±R, ob die Disc finalisiert wurde.
- Reinigen Sie die Disc.

#### Datendateien (JPEG, MP3, WMA) können nicht wiedergegeben oder gelesen werden.

- Vergewissern Sie sich, dass die Datendatei im Format UDF, ISO9660 oder JOLIET aufgezeichnet wurde.
- Überprüfen Sie, ob die Disc nicht mehr als 9.999 Dateien (DVDs) bzw. 999 Dateien (CDs) enthält.
- Vergewissern Sie sich, dass die JPEG-Dateierweiterung ".jpg", ".JPG", ".jpeg" oder ".JPEG" lautet.
- Vergewissern Sie sich, dass die MP3/ WMA-Dateierweiterung ".mp3" oder ".MP3" und für Windows Media™ Audio ".wma" oder ".WMA" lautet.

#### Keine Wiedergabe von DivX-Videodateien möglich

- Stellen Sie sicher, dass die DivX-Videodatei vollständig ist.
- Stellen Sie sicher, dass die Erweiterung des Dateinamens korrekt ist.

#### Der Inhalt des USB-Flash-Laufwerks kann nicht gelesen werden.

- Das Format des USB-Flashlaufwerks ist nicht mit dem Gerät kompatibel.
- Die maximal unterstützte Speichergröße beträgt 160 GB.

#### Auf dem Fernsehgerät wird das Symbol für "Keine Eingabe" oder "x" angezeigt.

• Der Vorgang kann nicht ausgeführt werden.

## Die EasyLink-Funktion funktioniert nicht.

• Vergewissern Sie sich, dass dieses Gerät mit dem EasyLink-Fernsehgerät von Philips verbunden ist und dass für [EasyLink]im Menü die Option [Ein] ausgewählt wurde.

### Zugriff auf die BD-Live-Funktion ist nicht möglich.

- Überprüfen Sie die Netzwerkverbindung bzw. stellen Sie sicher, dass das Netzwerk eingerichtet wurde.
- Leeren Sie den lokalen Speicher, den internen Speicher (sofern vorhanden) oder USB.
- Prüfen Sie, ob die BD-Disc die BD-Live-Funktion unterstützt.

## Schlechter Radioempfang

- Erhöhen Sie den Abstand zwischen Gerät und Fernsehgerät bzw. Videorecorder.
- Ziehen Sie die UKW-Antenne ganz heraus.
- Schließen Sie eine UKW-Außenantenne an.

## Netzwerk

#### Das kabellose Netzwerk wurde nicht gefunden oder ist gestört.

- Mikrowellenherde, DECT-Telefone und andere kabellose Geräte in Ihrer Umgebung können das kabellose Netzwerk beeinträchtigen.
- Stellen Sie sicher, dass die Firewalls im Netzwerk den Zugriff auf die kabellose Verbindung dieses Geräts zulassen.
- Wenn das kabellose Netzwerk in Ihrer Wohnung nicht ordnungsgemäß funktioniert, probieren Sie die kabelgebundene Netzwerkverbindung aus (siehe "Erste Schritte" > "Einrichten des Netzwerks").

# 11 Glossar

# A

### AVCHD

Bei AVCHD handelt es sich um ein Format (Standard) für High Definition-Videokameras zur Aufnahme und Wiedergabe von hoch auflösenden HD-Bildern.

# B

#### Bildseitenverhältnis

Das Bildseitenverhältnis beschreibt das Verhältnis zwischen der Breite und Höhe eines Fernsehbildschirms. Das Bildformat eines Standardfernsehgeräts ist 4:3 wohingegen HD- oder Breitbild-Fernsehgeräte das Bildformat 16:9 verwenden. Die Letterbox-Option ermöglicht es, ein Bild mit einem breiteren Format auf einem herkömmlichen 4:3-Bildschirm wiederzugeben.

#### Blu-ray Disc (BD)

Die Blu-ray Disc ist eine optische Video-Disc der nächsten Generation, mit der bis zu fünf Mal mehr Daten als auf einer herkömmlichen DVD gespeichert werden können. Dank dieser enormen Kapazität können Funktionen wie High Definition-Videos, Mehrkanal-Surround-Sound, interaktive Menüs usw. genutzt werden.

#### BONUSVIEW

BonusView, auch bekannt als "Profil 1.1". Zusätzlich zur einfachen Wiedergabe und den interaktiven Funktionen verfügen BonusView-Player, die nach dem 31. Oktober 2007 eingeführt wurden, über eine Bild-in-Bild-Funktion (Picture-in-Picture, PiP) sowie sekundäre Audiofunktionen für BonusViewkompatible Discs (so kann für Spiele ein zusätzlicher Audiodatenstrom genutzt werden, während gleichzeitig ein Film abgespielt wird).

# D

#### Digital Audio

Digitales Audio ist ein Audiosignal, das in numerische Werte umgewandelt wurde. Digitales Audio kann über mehrere Kanäle übertragen werden. Analoger Sound kann nur über zwei Kanäle übertragen werden.

#### DivX Video-On-Demand

Dieses DivX Certified ®-Gerät muss registriert werden, um DivX Video-On-Demand (VOD)-Inhalte wiedergeben zu können. Um einen Registrierungscode zu generieren, suchen Sie im Einrichtungsmenü Ihres Geräts den Abschnitt für DivX VOD. Unter vod.divx.com können Sie mit diesem Code die Registrierung Ihres Geräts abschließen; zusätzlich erhalten Sie auf dieser Website weitere Informationen zu DivX Video.

#### Dolby Digital

Ein Surround-Sound-System, entwickelt von Dolby Laboratories, das bis zu sechs digitale Audiokanäle unterstützt (vorne links und rechts, Surround links und rechts, Mitte und Subwoofer).

#### **DTS**

Digital Theatre Systems. Ein Surround-Sound-System für die Bereitstellung von 5.1 diskreten, digitalen Audiokanälen für Unterhaltungselektronik und Software. Das System wurde nicht von Dolby Digital entwickelt.

# H

### **HDCP**

High-Bandwidth Digital Content Protection. Hierbei handelt es sich um eine Spezifikation, die eine sichere Übertragung digitaler Inhalte zwischen unterschiedlichen Geräten gewährleistet (um Urheberrechtsverletzungen zu verhindern).

### HDMI

High-Definition Multimedia Interface (HDMI) ist eine digitale Hochgeschwindigkeitsschnittstelle für die Übertragung von unkomprimierten High Definition-Videosignalen und digitalen Mehrkanal-Audiosignalen. Sie liefert vollständig rauschfreie Bilder und Klänge in hoher Qualität. HDMI ist vollständig rückwärtskompatibel mit DVI. Gemäß dem HDMI-Standard führt das Anschließen an HDMI- oder DVI-Produkte ohne HDCP (High Bandwidth Digital Content Protection) dazu, dass kein Video- oder Audiosignal ausgegeben wird.

# J

JPEG

Ein äußerst gängiges Format für digitale, statische Bilder. Eine Komprimierungsmethode für unbewegte Bilder, die von der Joint Photographic Expert Group vorgeschlagen wurde und im Verhältnis zur hohen Komprimierungsrate nur eine geringe Verringerung der Bildqualität nach sich zieht. Die Dateien verfügen über die Erweiterung ".jpg" oder ".jpeg".

# L

### LAN (Local Area Network)

Eine Gruppe vernetzter Geräte in einem Unternehmen, einer Schule oder zu Hause. Legt die Grenzen für ein bestimmtes Netzwerk fest.

### Lokaler Speicher

Dieser Speicherbereich wird als Ziel für das Speichern zusätzlicher Inhalte von BD-Livefähigem BD-Video verwendet.

# M

## MP3

Ein Dateiformat für die Komprimierung von Audiodaten. MP3 steht für Motion Picture

Experts Group 1 (oder MPEG-1) Audio Layer 3. Auf einer CD-R oder CD-RW können im MP3-Format bis zu zehnmal mehr Daten gespeichert werden als gewöhnlich.

# P

### PBC

Playback Control. Ein System, mit dem Sie über aufgezeichnete Bildschirmmenüs durch eine Video-CD/Super-VCD navigieren können. Es bietet interaktive Wiedergabeund Suchfunktionen.

### PCM

Pulse-Code-Modulation. Ein digitales Audio-Codiersystem.

# R

#### Regionalcode

Ein technisches Merkmal, durch das Discs nur in den vorgesehenen Regionen abgespielt werden können. Dieses Gerät eignet sich nur für Discs mit dem entsprechenden Regionalcode. Den Regionalcode des Geräts finden Sie auf dem Produktetikett. Einige Discs sind mit mehr als einer (oder ALLEN Regionen) kompatibel.

# W

## WMA

Windows Media™ Audio. Bezieht sich auf eine von der Microsoft Corporation entwickelte Audiokomprimierungstechnik. WMA-Daten können mit dem Windows Media Player 9 oder Windows Media Player für Windows XP codiert werden. Die Dateien werden durch die Dateierweiterung ".wma" erkannt.

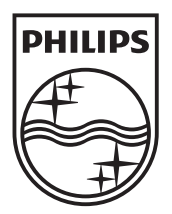

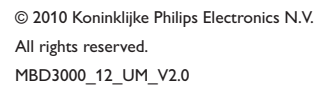

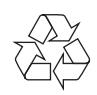